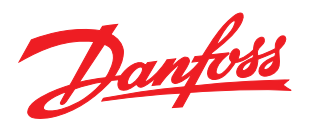

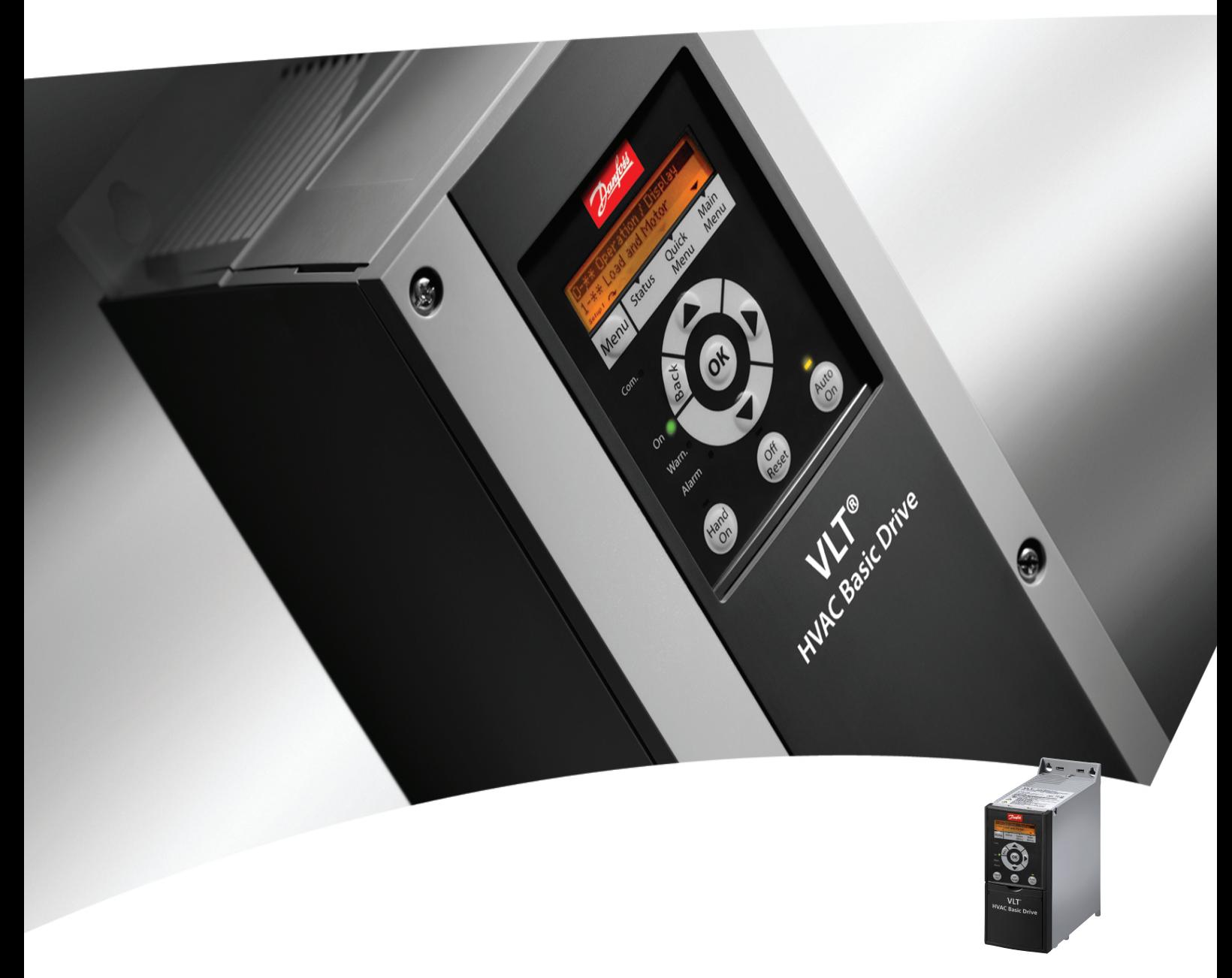

# Guía rápida Convertidor de frecuencia VLT® HVAC Basic FC 101

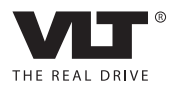

# Danfoss

Índice Guía rápida del convertidor de frecuencia VLT® HVAC Basic

# Índice

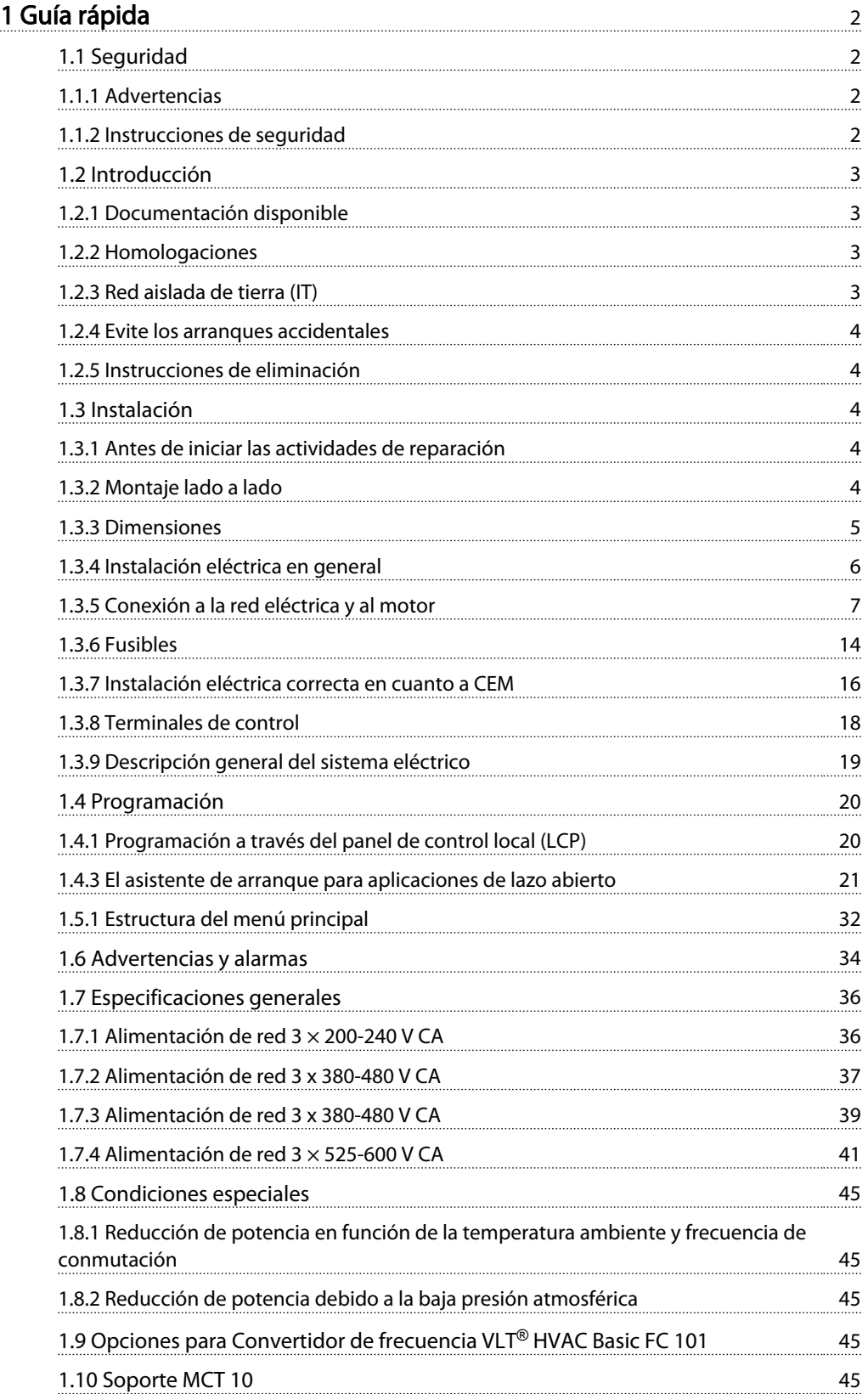

<span id="page-2-0"></span>1.1 Seguridad

1.1.1 Advertencias

# **AADVERTENCIA**

### Advertencia de alta tensión

La tensión del convertidor de frecuencia es peligrosa cuando el equipo está conectado a la red. La instalación incorrecta del motor o del convertidor de frecuencia puede producir daños en el equipo, lesiones graves e incluso la muerte. Por tanto, es muy importante respetar las instrucciones de este manual, así como las normas y los reglamentos de seguridad vigentes en el ámbito local y nacional.

# **AADVERTENCIA**

# ¡TIEMPO DE DESCARGA!

Los convertidores de frecuencia contienen condensadores de enlace de CC que pueden seguir cargados incluso si el convertidor de frecuencia está apagado. Para evitar riesgos eléctricos, desconecte la red de CA, los motores de magnetización permanente y las fuentes de alimentación de enlace de CC remotas, entre las que se incluyen baterías de emergencia, SAI y conexiones de enlace de CC a otros convertidores de frecuencia. Espere a que los condensadores se descarguen por completo antes de efectuar tareas de mantenimiento o reparación. El tiempo de espera es el indicado en la tabla «Tiempo de descarga». Si después de desconectar la alimentación no espera el tiempo especificado antes de realizar cualquier reparación o tarea de mantenimiento, se pueden producir daños graves o incluso la muerte.

| Tensión [V]    | Gama de potencias [kW] | Tiempo de espera<br>mínimo [min] |
|----------------|------------------------|----------------------------------|
| $3 \times 200$ | $0,25 - 3,7$           |                                  |
| $3 \times 200$ | $5.5 - 11$             | 15                               |
| $3 \times 400$ | $0,37 - 7,5$           | 4                                |
| $3 \times 400$ | $11 - 90$              | 15                               |
| $3 \times 600$ | $2,2 - 7,5$            | 4                                |
| $3 \times 600$ | $11 - 90$              | 15                               |

Tabla 1.1 Tiempo de descarga

# PRECAUCIÓN

#### Corriente de fuga:

La corriente de fuga a tierra del convertidor de frecuencia sobrepasa los 3,5 mA. Según CEI 61800-5-1, debe garantizarse una conexión a tierra protectora reforzada con un cable de cobre de 10 mm², como mínimo, o debe terminarse por separado un cable PE con la misma sección transversal que el cable de red.

Danfoss

Dispositivo de corriente residual:

Este producto puede originar corriente CC en el conductor de protección. Cuando se utilice un dispositivo de corriente residual (RCD) como protección adicional, solo se debe usar un RCD de tipo B (retardo de tiempo) en el lado de la fuente de alimentación de este producto. Consulte también la Nota sobre la aplicación de Danfoss sobre RCD, MN90G.

La conexión protectora a tierra del convertidor de frecuencia y la utilización de relés diferenciales RCD debe realizarse siempre conforme a las normas nacionales y locales.

#### Protección térmica del motor:

La protección contra sobrecarga del motor es posible mediante el ajuste del parámetro 1-90 Protección térmica motor al valor Descon. ETR.

# **AADVERTENCIA**

Instalación en altitudes elevadas Para altitudes superiores a 2 km, póngase en contacto con Danfoss en relación con PELV.

### 1.1.2 Instrucciones de seguridad

- Asegúrese de que el convertidor de frecuencia esté conectado a una toma de tierra correctamente.
- No retire las conexiones de la red, ni las del motor u otras conexiones de alimentación mientras el convertidor de frecuencia esté conectado a la red de alimentación.
- Proteja a los usuarios de la tensión de alimentación.
- Proteja el motor frente a las sobrecargas conforme a la normativa vigente local y nacional.
- La corriente de fuga a tierra supera los 3,5 mA.
- La tecla [Off/Reset] no es un interruptor de seguridad. No desconecta el convertidor de frecuencia de la red.

#### <span id="page-3-0"></span>Guía rápida Guía rápida del convertidor de frecuencia VLT® HVAC Basic

# 1 1

# 1.2 Introducción

## 1.2.1 Documentación disponible

Esta guía rápida contiene la información básica necesaria para la instalación y puesta en funcionamiento del convertidor de frecuencia. Si necesita información adicional, la documentación puede hallarse en el cd adjunto o descargarse de:

*www.danfoss.com/BusinessAreas/DrivesSolutions/Documentations/Technical+Documentation.htm*

# 1.2.2 Homologaciones

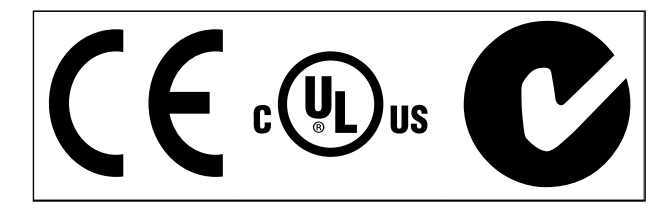

### Tabla 1.2

La protección IP54 del convertidor de frecuencia no cumple con las aprobaciones UL.

### Tabla 1.3

1.2.3 Red aislada de tierra (IT)

# **APRECAUCIÓN**

Red aislada de tierra (IT)

Instalación con una fuente aislada, es decir, redes IT. Tensión máx. de alimentación permitida conectado a la red: 440 V (3  $\times$  380-480 V unidades).

En IP20 200-240 V 0,25-11 kW y 380-480 V IP20 0,37-22 kW, abra el interruptor RFI retirando el tornillo del lado del convertidor de frecuencia cuando se halla en la red IT.

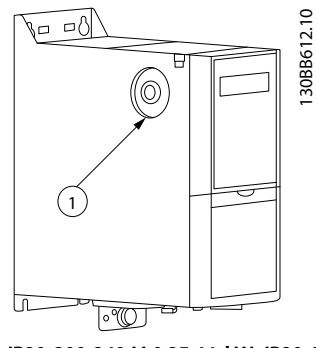

Ilustración 1.1 IP20 200-240 V 0,25-11 kW, IP20 0,37-22 kW 380-480 V.

Tornillo CEM

Tabla 1.4

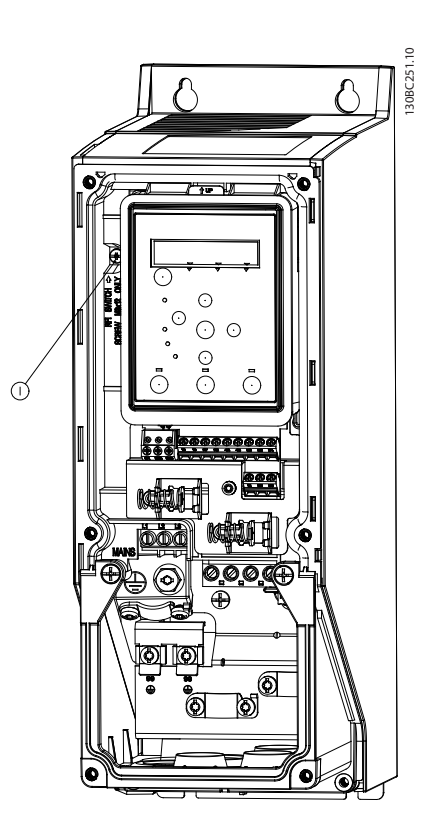

Ilustración 1.2 IP54 400 V 0,75-18,5 kW

Tornillo CEM

#### Tabla 1.5

En todas las unidades, ajuste en [*Off*] cuando se opere en la red IT.

# **APRECAUCIÓN**

Si se reinserta, utilice solo un tornillo M3x12.

# <span id="page-4-0"></span>1.2.4 Evite los arranques accidentales

Cuando el convertidor de frecuencia está conectado a la red, el motor puede arrancarse o pararse mediante los comandos digitales, los comandos del bus, las referencias o el LCP.

- Desconecte el convertidor de frecuencia de la red de alimentación cuando así lo dicten las consideraciones de seguridad del personal, para evitar el arranque accidental de cualquier motor.
- Para evitar arranques accidentales, pulse siempre [Off/Reset] antes de modificar cualquier parámetro.

## 1.2.5 Instrucciones de eliminación

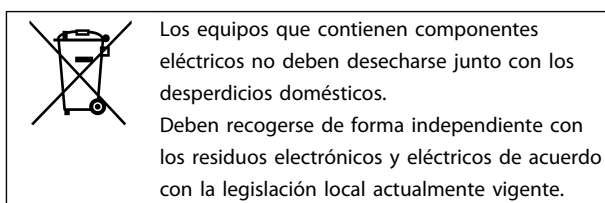

#### Tabla 1.6

## 1.3.2 Montaje lado a lado

El convertidor de frecuencia puede montarse lado a lado y requiere espacio libre por encima y por debajo para su refrigeración.

## 1.3 Instalación

- 1.3.1 Antes de iniciar las actividades de reparación
	- 1. Desconecte el FC 101 de la red eléctrica (y del suministro de CC externo, si lo hubiera).

Danfoss

- 2. Espere el tiempo indicado en *[Tabla 1.1](#page-2-0)* a que se descargue el enlace de CC.
- 3. Retire el cable del motor.

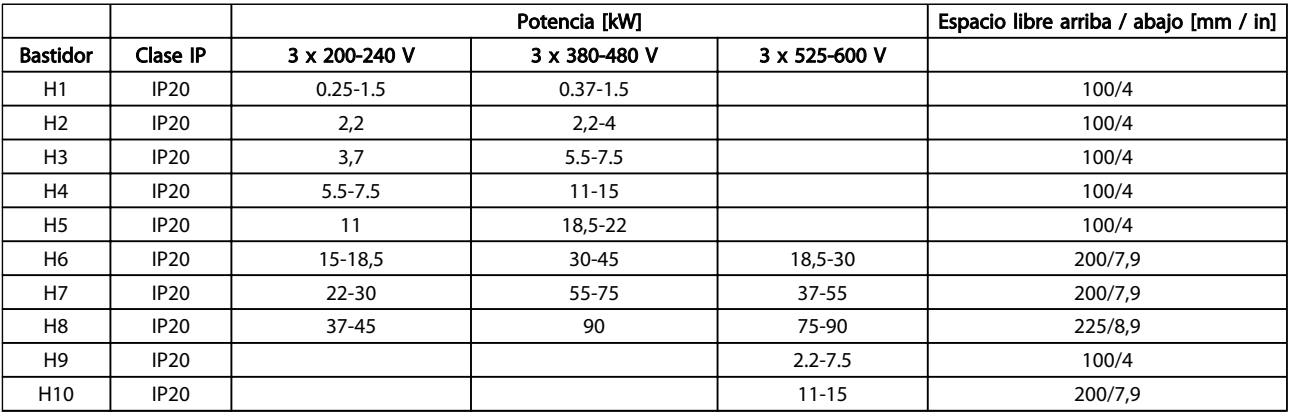

Tabla 1.7

## ¡NOTA!

Con el kit opcional IP21 / Nema Tipo 1 montado, se necesita una distancia de 50 mm entre las unidades.

# <span id="page-5-0"></span>Guía rápida Guía rápida del convertidor de frecuencia VLT® HVAC Basic

# 1.3.3 Dimensiones

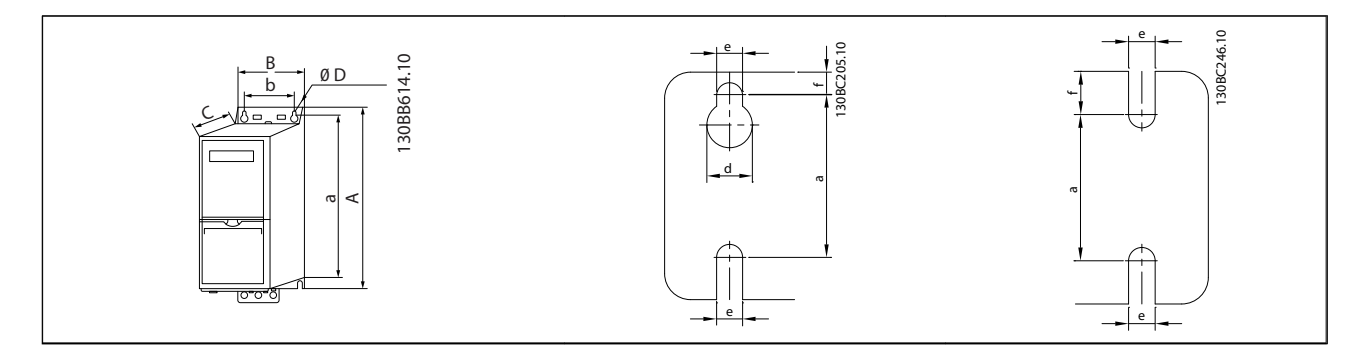

### Tabla 1.8

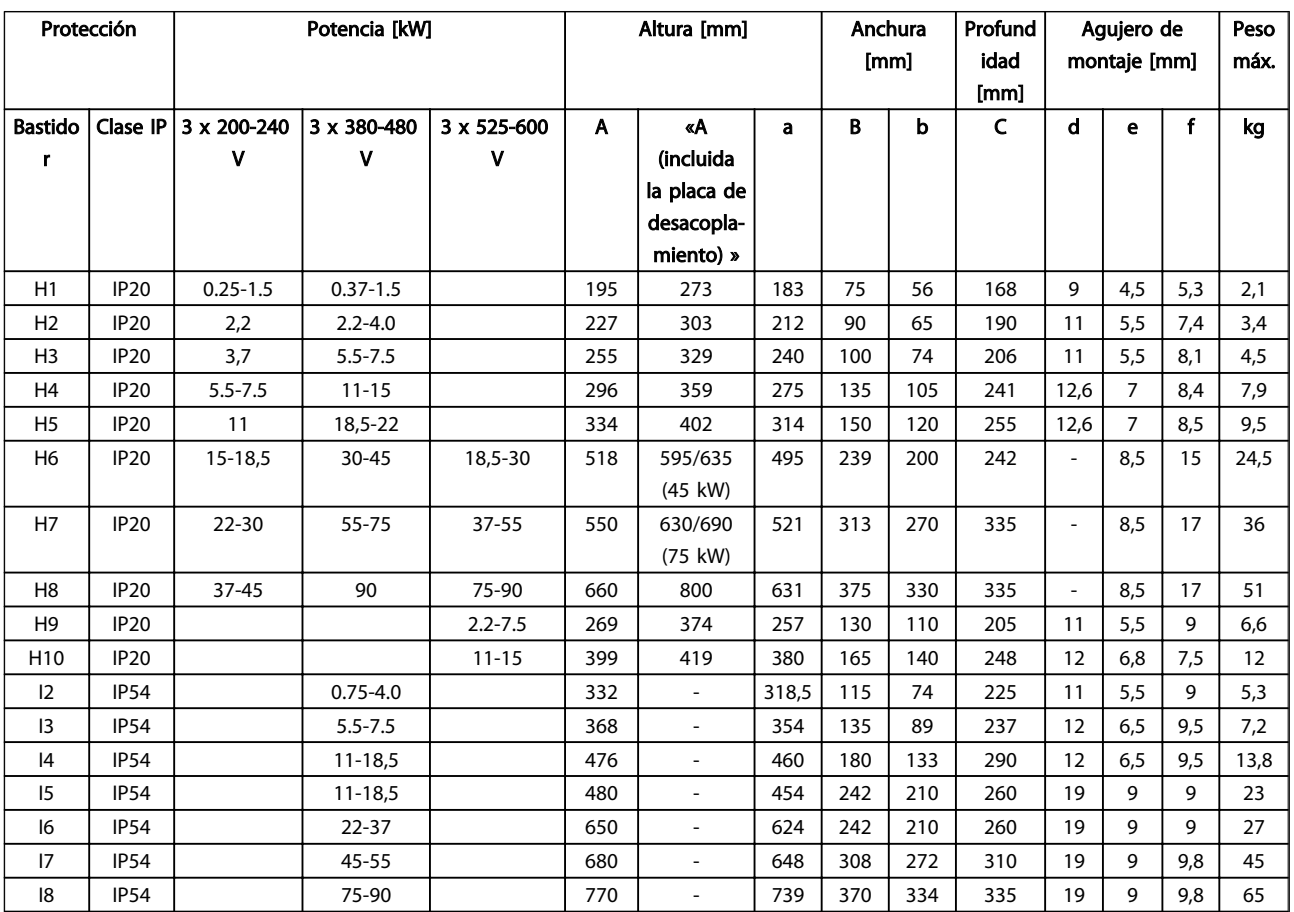

<span id="page-6-0"></span>Las dimensiones son exclusivamente de las unidades físicas. Al instalarlas en una aplicación, debe dejar un espacio para la circulación del aire por encima y por debajo de las unidades. En *Tabla 1.10*, se especifica el espacio necesario para la circulación de aire:

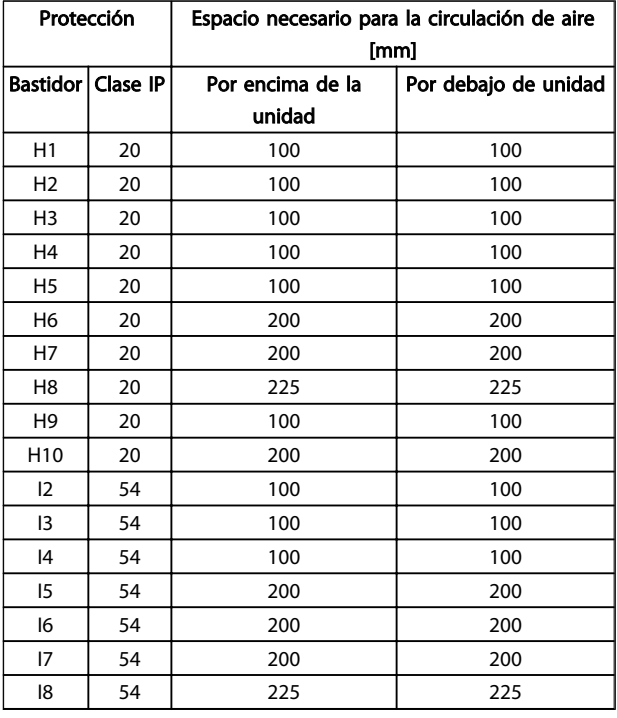

#### Tabla 1.10 Espacio necesario para la circulación de aire [mm]

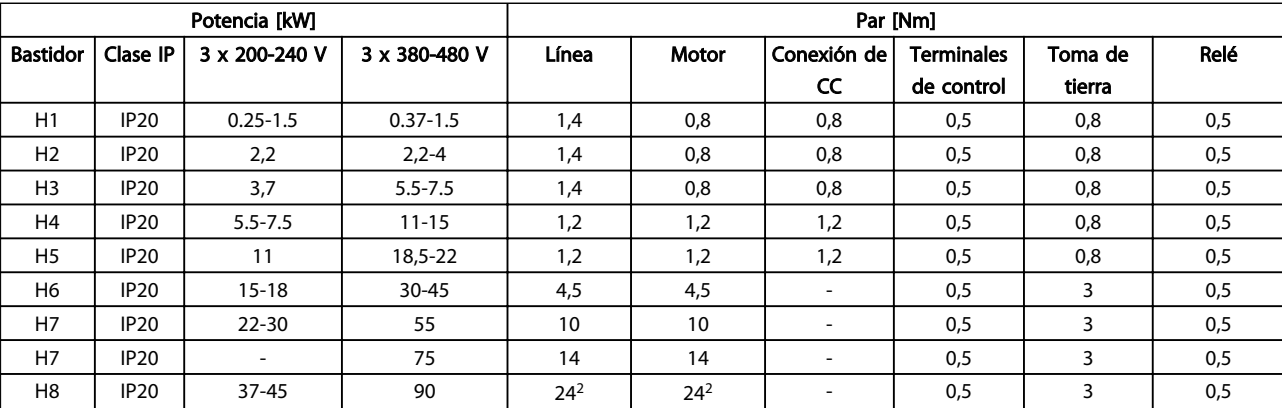

Tabla 1.11

# 1.3.4 Instalación eléctrica en general

Todos los cableados deben cumplir las normas nacionales y locales sobre las secciones de cables y la temperatura ambiente. Se recomienda usar conductores de cobre (75 °C).

# Danfoss

#### <span id="page-7-0"></span>Guía rápida Guía rápida del convertidor de frecuencia VLT® HVAC Basic

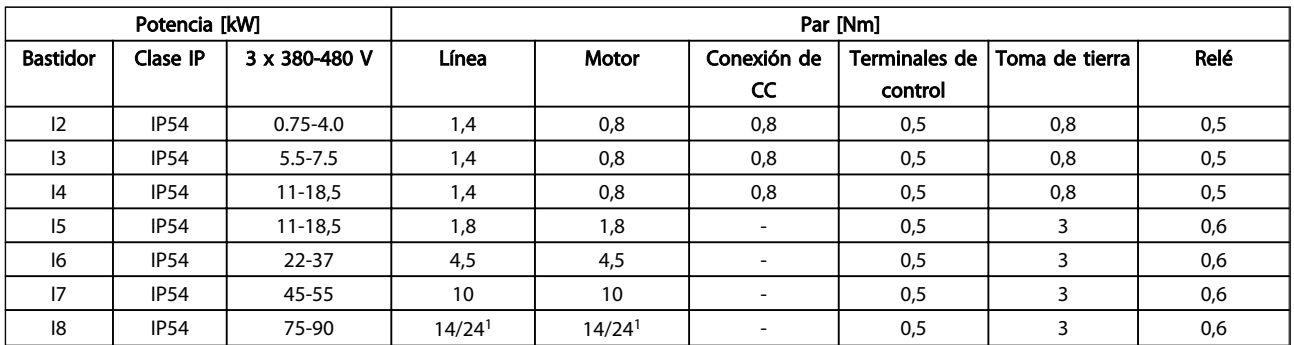

#### Tabla 1.12

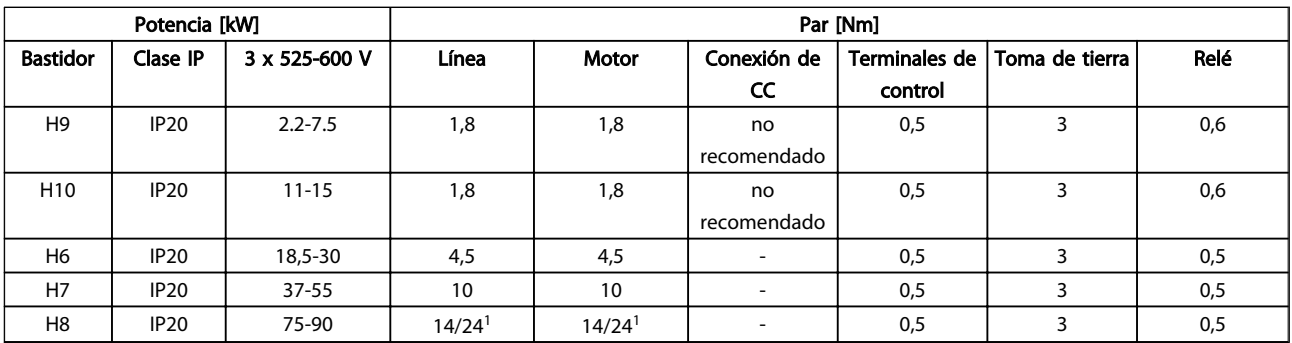

#### Tabla 1.13 Detalles de pares de apriete

*1 Dimensiones de cables* ≤*95 mm<sup>2</sup>*

*2 Dimensiones de cables >95 mm<sup>2</sup>*

### 1.3.5 Conexión a la red eléctrica y al motor

El convertidor de frecuencia está diseñado para controlar todos los motores estándar trifásicos asíncronos. Para la sección transversal máxima de los cables, consulte *[1.6 Especificaciones generales](#page-36-0)*.

- Utilice un cable de motor apantallado / blindado para cumplir con las especificaciones de emisión CEM y conecte este cable tanto a la placa de desacoplamiento como al metal del motor.
- Mantenga el cable del motor tan corto como sea posible para reducir el nivel del ruido y las corrientes de fuga.
- Para obtener más información sobre el montaje de la placa de desacoplamiento, consulte *FC 101 Instrucciones para el montaje de la placa de desacoplamiento del MI02Q.*
- Consulte también «Instalación correcta en cuanto a CEM» en la Guía de diseño *VLT*® *HVAC Basic MG18C*.
- 1. Monte los cables de toma de tierra al terminal de tierra.
- 2. Conecte el motor a los terminales U, V y W.
- 3. Conecte la alimentación de red a los terminales L1, L2 y L3 y apriétela.

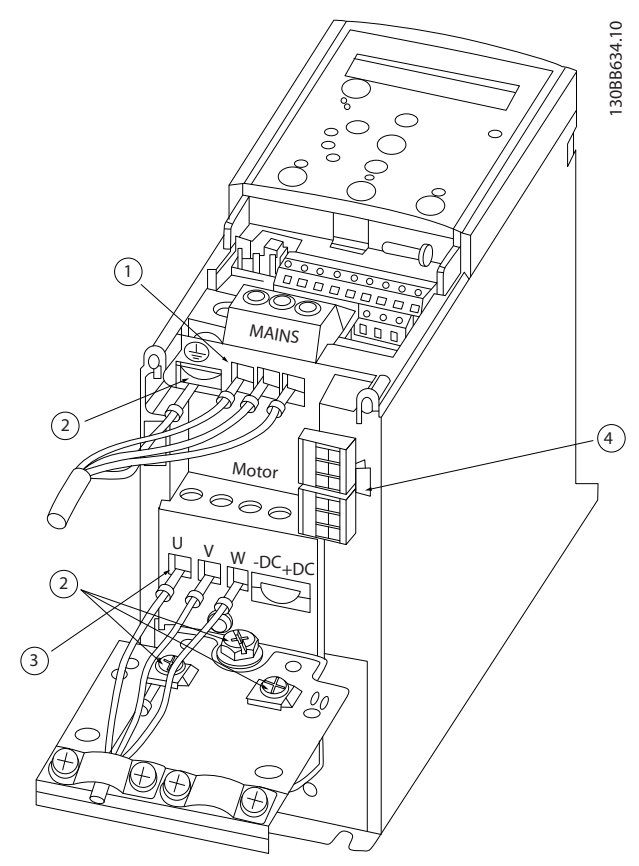

Ilustración 1.3 Bastidor H1-H5 IP20 200-240 V 0,25-11 kW e IP20 380-480 V 0,37-22 kW.

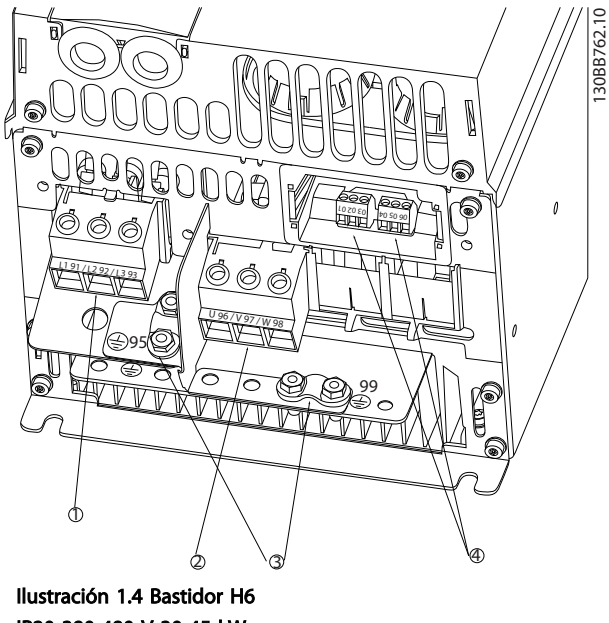

IP20 380-480 V 30-45 kW IP20 200-240 V 15-18,5 kW IP20 525-600 V 22-30 kW

| Línea          |
|----------------|
| Motor          |
| Toma de tierra |
| Relés          |

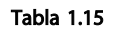

| Línea          |
|----------------|
| Toma de tierra |
| Motor          |
| Relés          |

Tabla 1.14

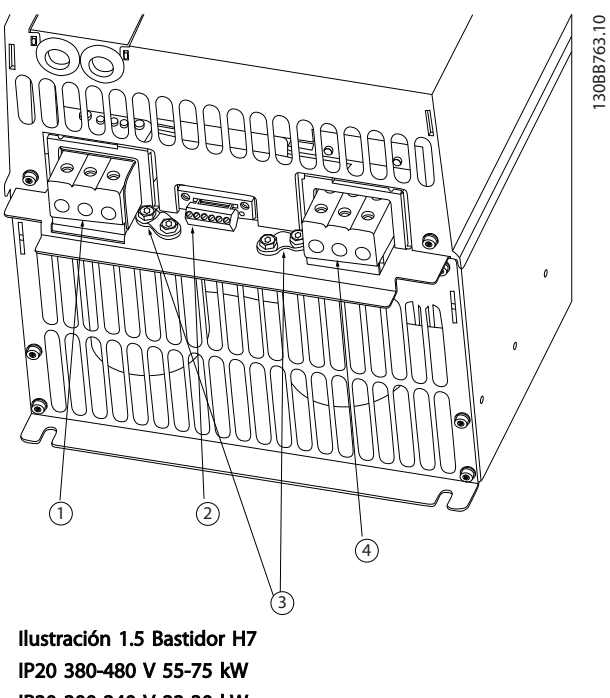

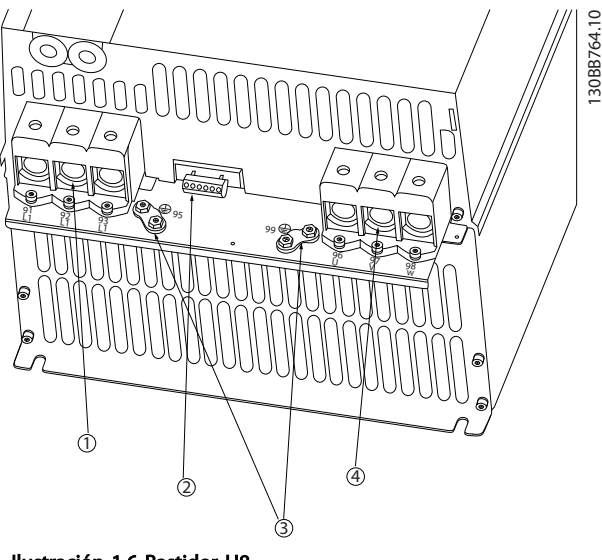

Ilustración 1.6 Bastidor H8 IP20 380-480 V 90 kW IP20 200-240 V 37-45 kW IP20 525-600 V 75-90 kW

IP20 200-240 V 22-30 kW IP20 525-600 V 45-55 kW

| Línea          |
|----------------|
| Relés          |
| Toma de tierra |
| Motor          |

Tabla 1.16

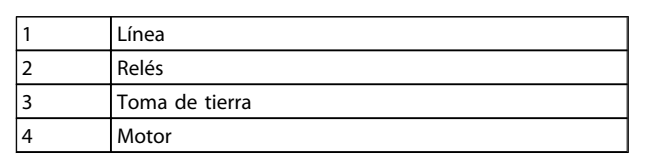

Tabla 1.17

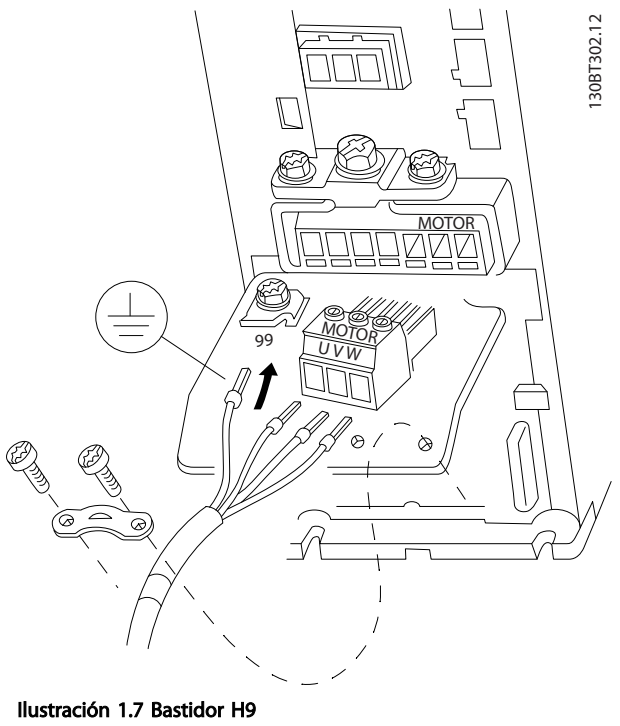

IP20 600 V 2,2-7,5 kW

Guía rápida Guía rápida del convertidor de frecuencia VLT® HVAC Basic

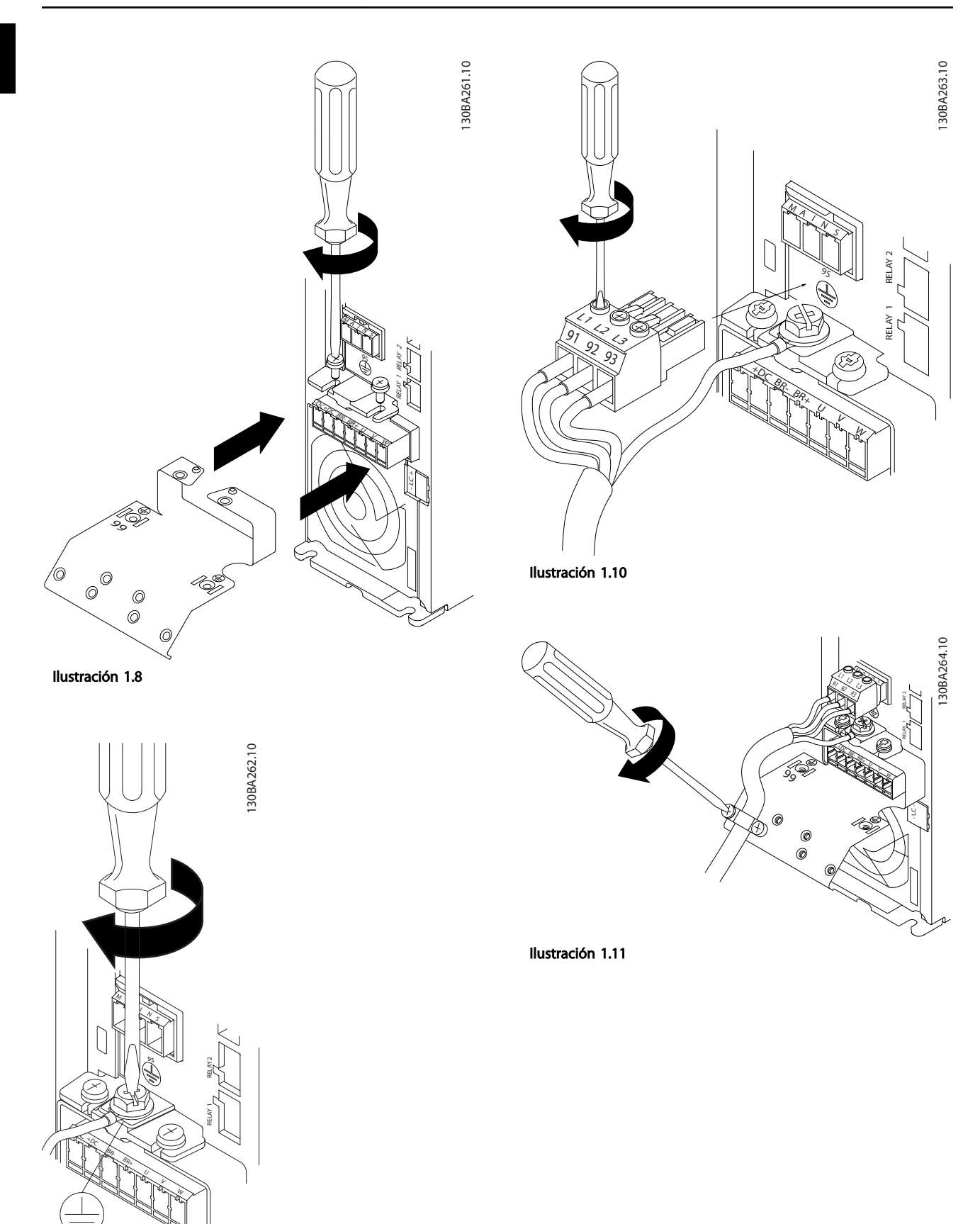

Ilustración 1.9

Guía rápida Guía rápida del convertidor de frecuencia VLT® HVAC Basic

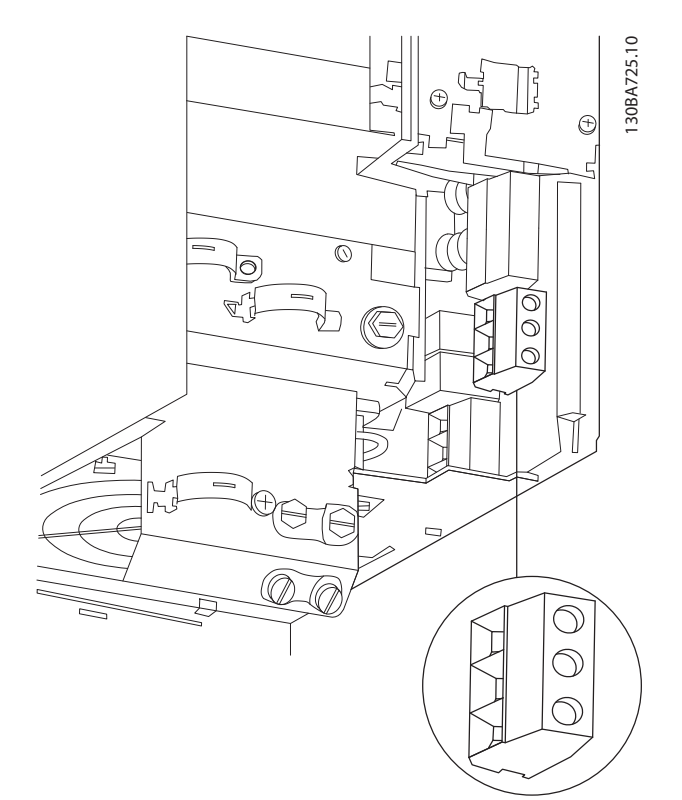

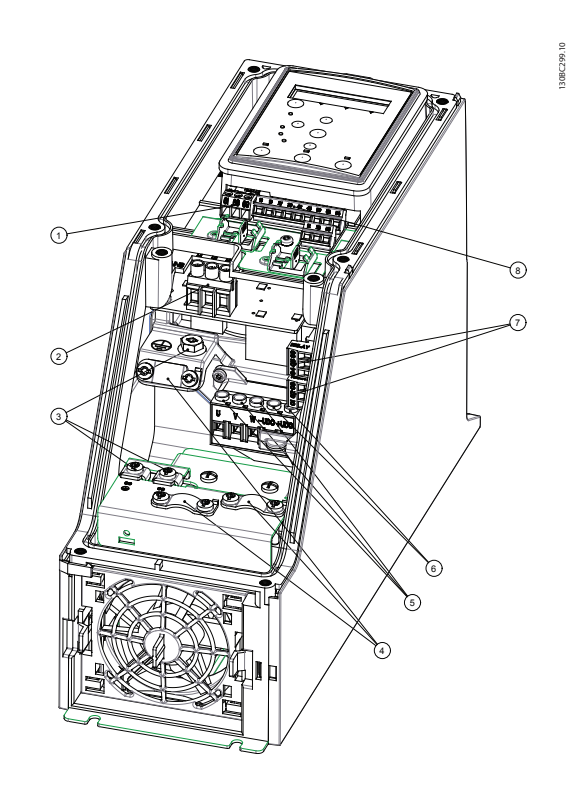

Ilustración 1.12 Bastidor H10 IP20 600 V 11-15 kW

Ilustración 1.13 Bastidor I2 IP54 380-480 V 0,75-4,0 kW

|   | <b>RS-485</b>         |
|---|-----------------------|
| 2 | Entrada de línea      |
| 3 | Toma de tierra        |
|   | Abrazaderas de cables |
|   | Motor                 |
| 6 | <b>UDC</b>            |
|   | Relés                 |
| 8 | E/S                   |

Tabla 1.18

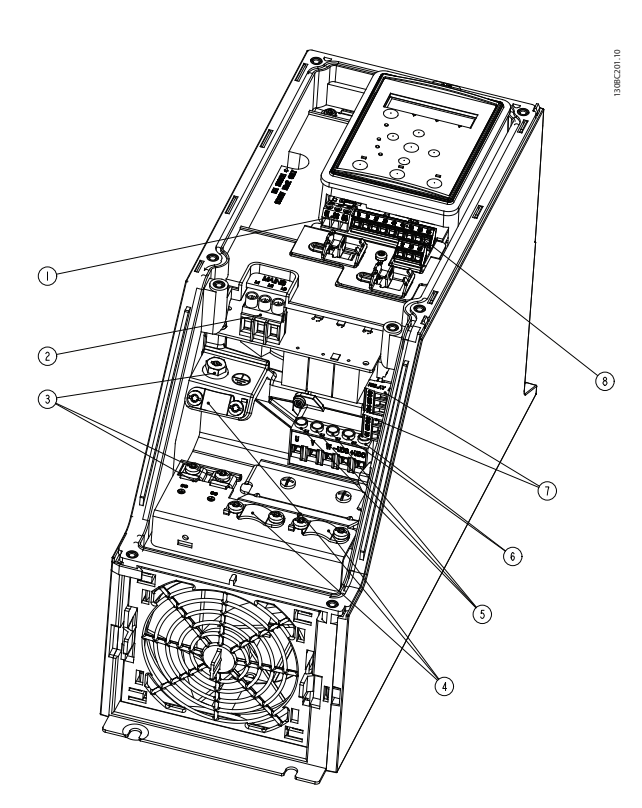

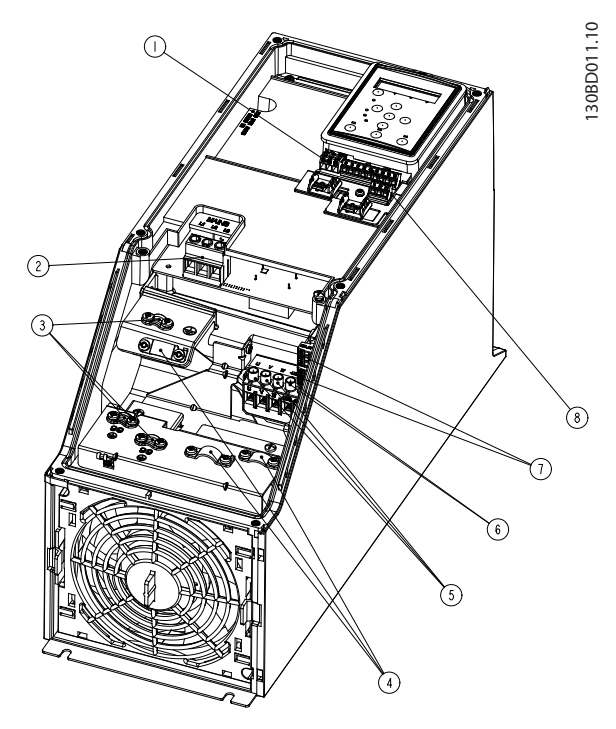

Danfoss

Ilustración 1.15 Bastidor I4 IP54 380-480 V 0,75-4,0 kW

Ilustración 1.14 Bastidor I3 IP54 380-480 V 5,5-7,5 kW

|                | <b>RS-485</b>         |
|----------------|-----------------------|
| $\overline{2}$ | Entrada de línea      |
| 3              | Toma de tierra        |
|                | Abrazaderas de cables |
| 5              | Motor                 |
| 6              | <b>UDC</b>            |
|                | Relés                 |
| 8              | E/S                   |

Tabla 1.19

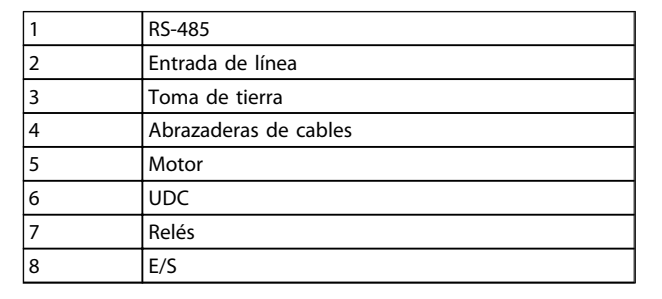

Tabla 1.20

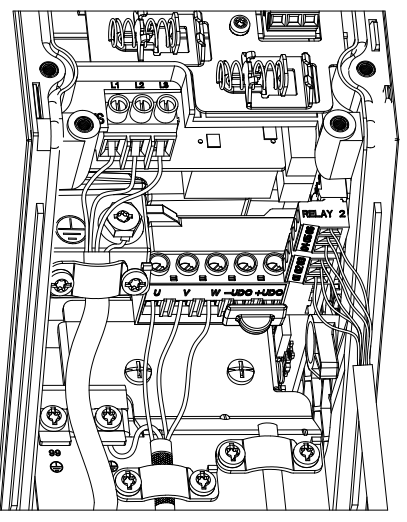

Ilustración 1.16 Bastidor IP54 I2-I3-I4

130BC203.10 130BC203.10

Guía rápida Guía rápida del convertidor de frecuencia VLT® HVAC Basic

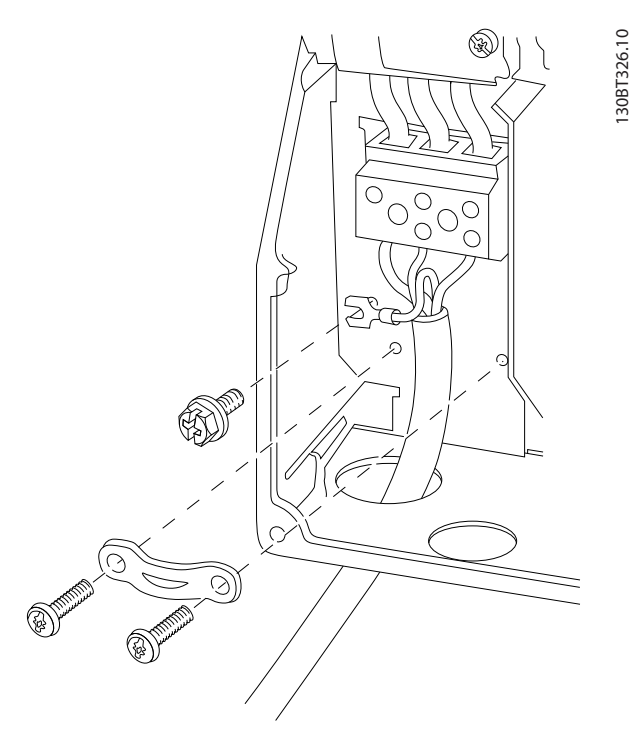

Ilustración 1.17 Bastidor I6 IP54 380-480 V 22-37 kW

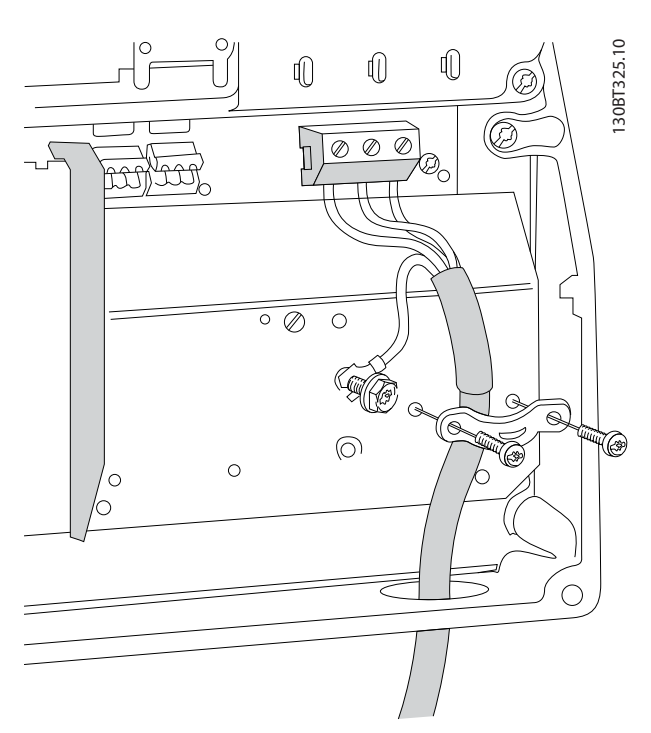

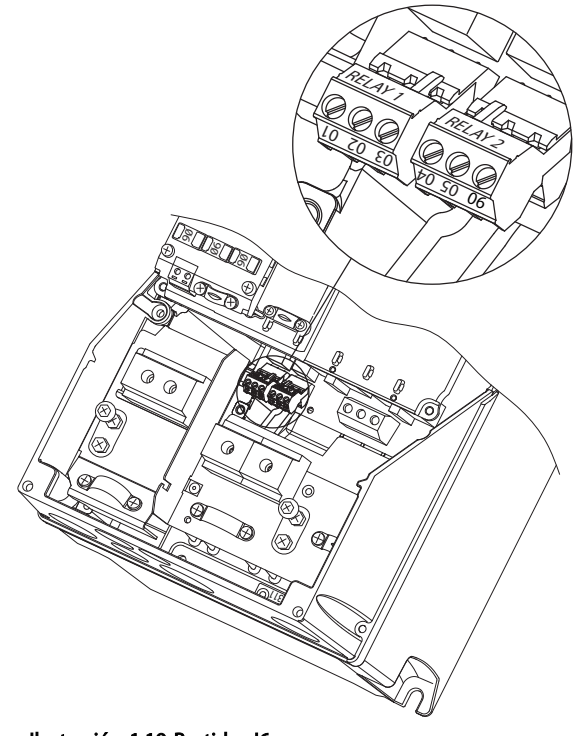

Ilustración 1.19 Bastidor I6 IP54 380-480 V 22-37 kW

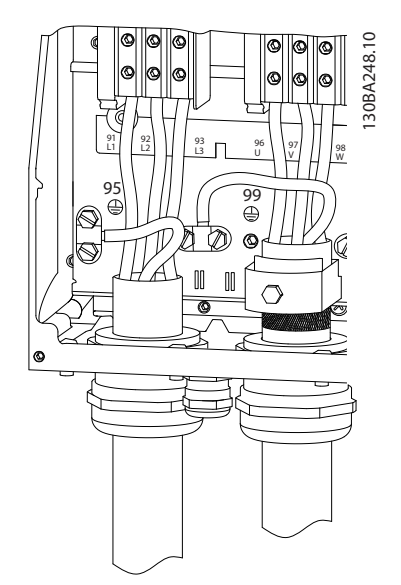

Ilustración 1.20 Bastidor I7, I8 IP54 380-480 V 45-55 kW IP54 380-480 V 75-90 kW

Ilustración 1.18 Bastidor I6 IP54 380-480 V 22-37 kW

130BA215.10

30BA215.10

Danfoss

## <span id="page-14-0"></span>1.3.6 Fusibles

#### Protección de circuito derivado

Para proteger la instalación frente a peligros eléctricos e incendios, todos los circuitos derivados de una instalación, aparatos de conexión, máquinas, etc., deben estar protegidos frente a cortocircuitos y sobreintensidades de acuerdo con las normativas nacionales e internacionales.

#### Protección ante cortocircuitos

Danfoss recomienda utilizar los fusibles indicados en las siguientes tablas para proteger al personal de servicio o a otros equipos en caso de un fallo interno en la unidad o de cortocircuito en el enlace CC. El convertidor de frecuencia proporciona una protección total frente a cortocircuitos en el motor.

#### Protección de sobreintensidad

Proporciona protección para evitar el sobrecalentamiento de los cables en la instalación. La protección de sobreintensidad siempre debe llevarse a cabo según las normas vigentes. Los fusibles deben estar diseñados para aportar protección a un circuito capaz de suministrar un máximo de 100 000 Arms (simétrico), 480 V máx.

#### No conformidad con UL

Si no es necesario cumplir las normas UL / cUL, Danfoss recomienda utilizar los fusibles que se indican en *[Tabla 1.21](#page-15-0)*, que garantizan el cumplimiento de la norma CEI 61800-5-1.

En caso de disfunción, si no se sigue esta recomendación, podrían producirse daños en el convertidor de frecuencia.

<span id="page-15-0"></span>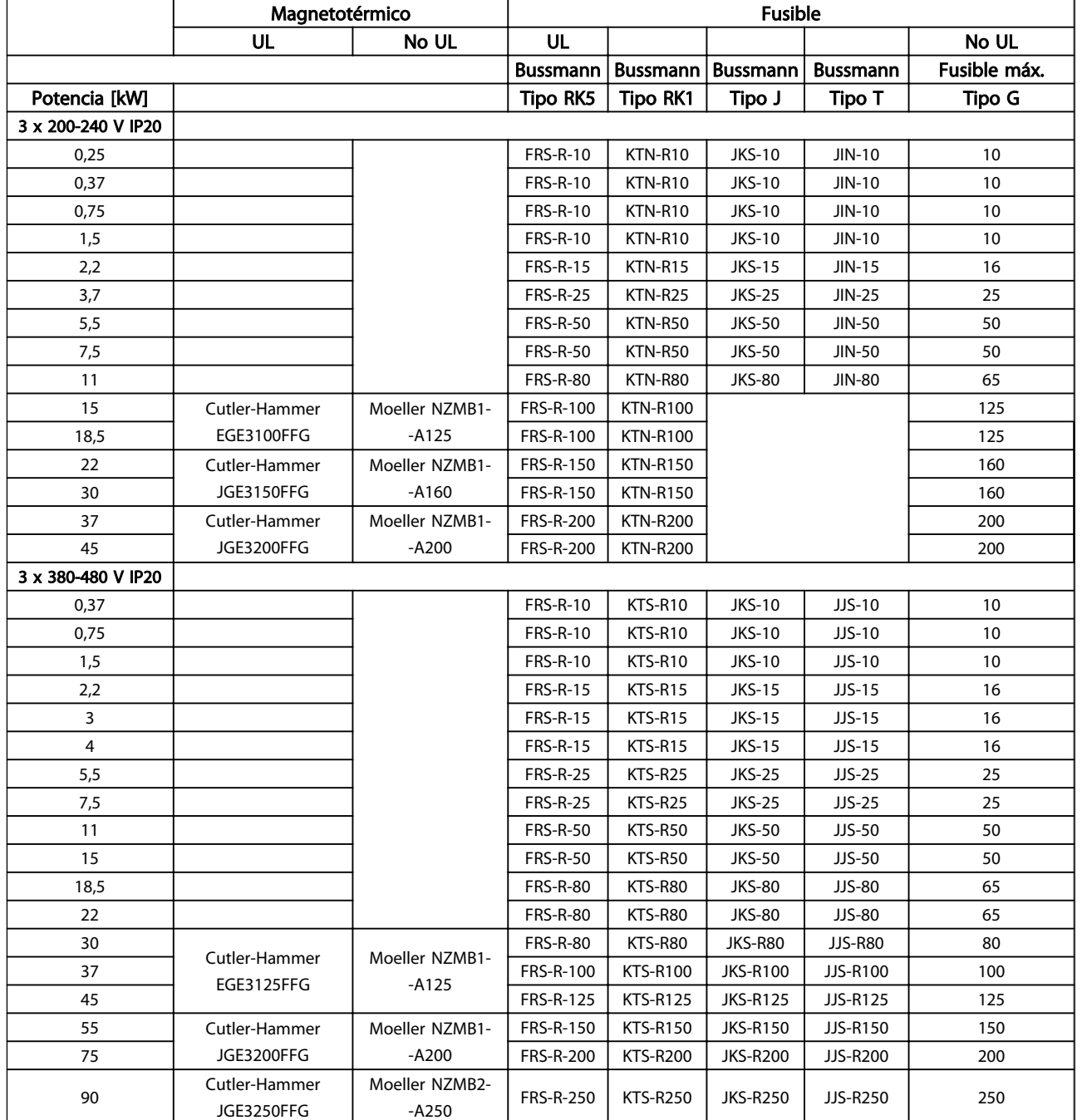

Tabla 1.21

Danfoss

<span id="page-16-0"></span>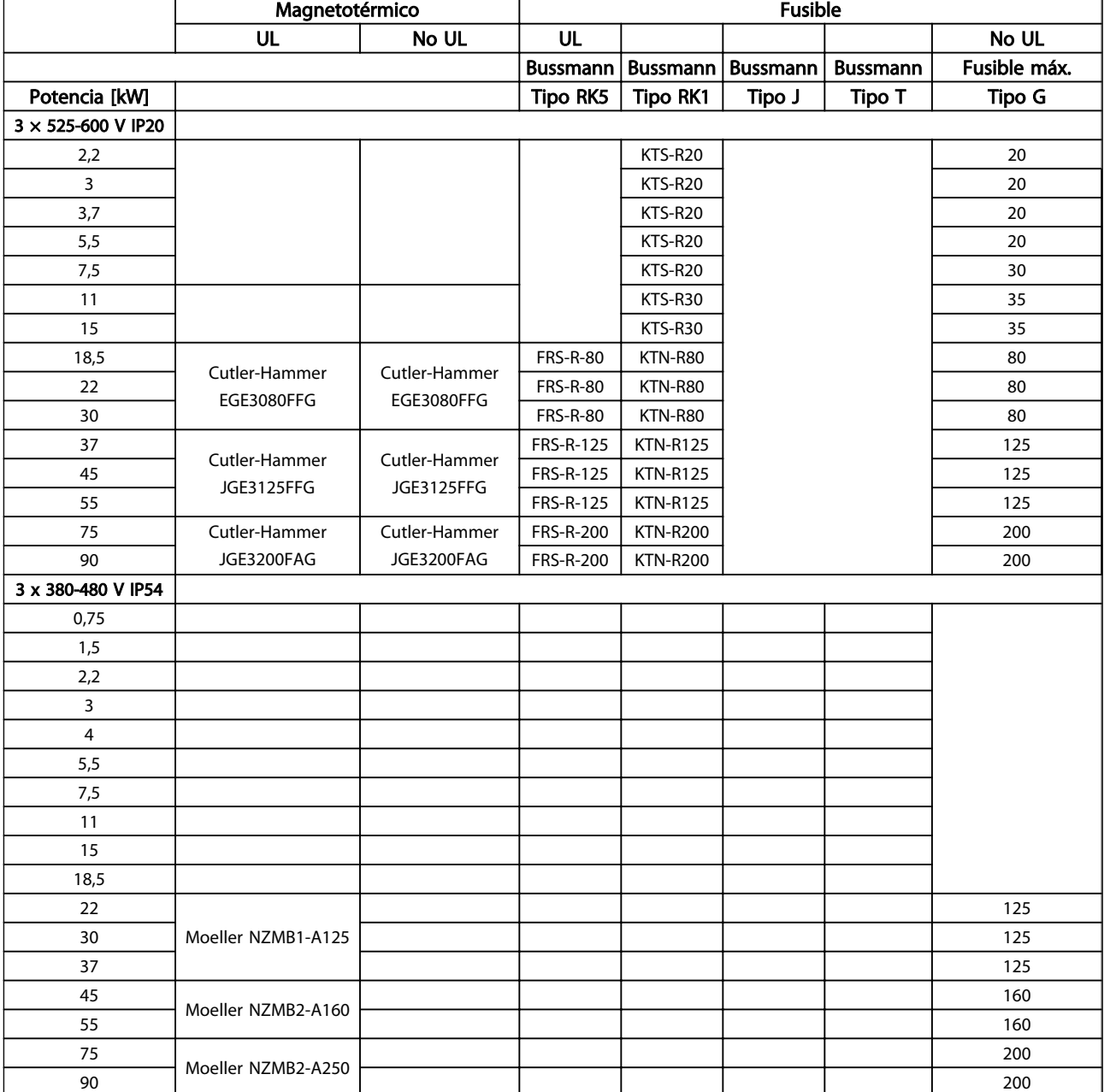

#### Tabla 1.22 Fusibles

### 1.3.7 Instalación eléctrica correcta en cuanto a CEM

Puntos generales que deben respetarse para asegurar una instalación correcta en cuanto a compatibilidad electromagnética (CEM).

- Utilice únicamente cables de motor y de control apantallados / blindados.
- Conecte el apantallamiento a tierra en ambos extremos.
- Evite una instalación con extremos de apantallamiento retorcidos en espiral (cables de conexión

flexibles), ya que anulará el efecto de apantallamiento a altas frecuencias. Utilice en su lugar las abrazaderas de cable suministradas.

- Es importante asegurar que la placa de instalación tiene un buen contacto eléctrico con el armario metálico del convertidor de frecuencia a través de los tornillos de instalación.
- Utilice arandelas de seguridad y placas de instalación conductoras galvánicamente.
- No utilice cables de motor no apantallados / no blindados en los alojamientos de instalación.

Danfoss

Guía rápida Guía rápida del convertidor de frecuencia VLT® HVAC Basic

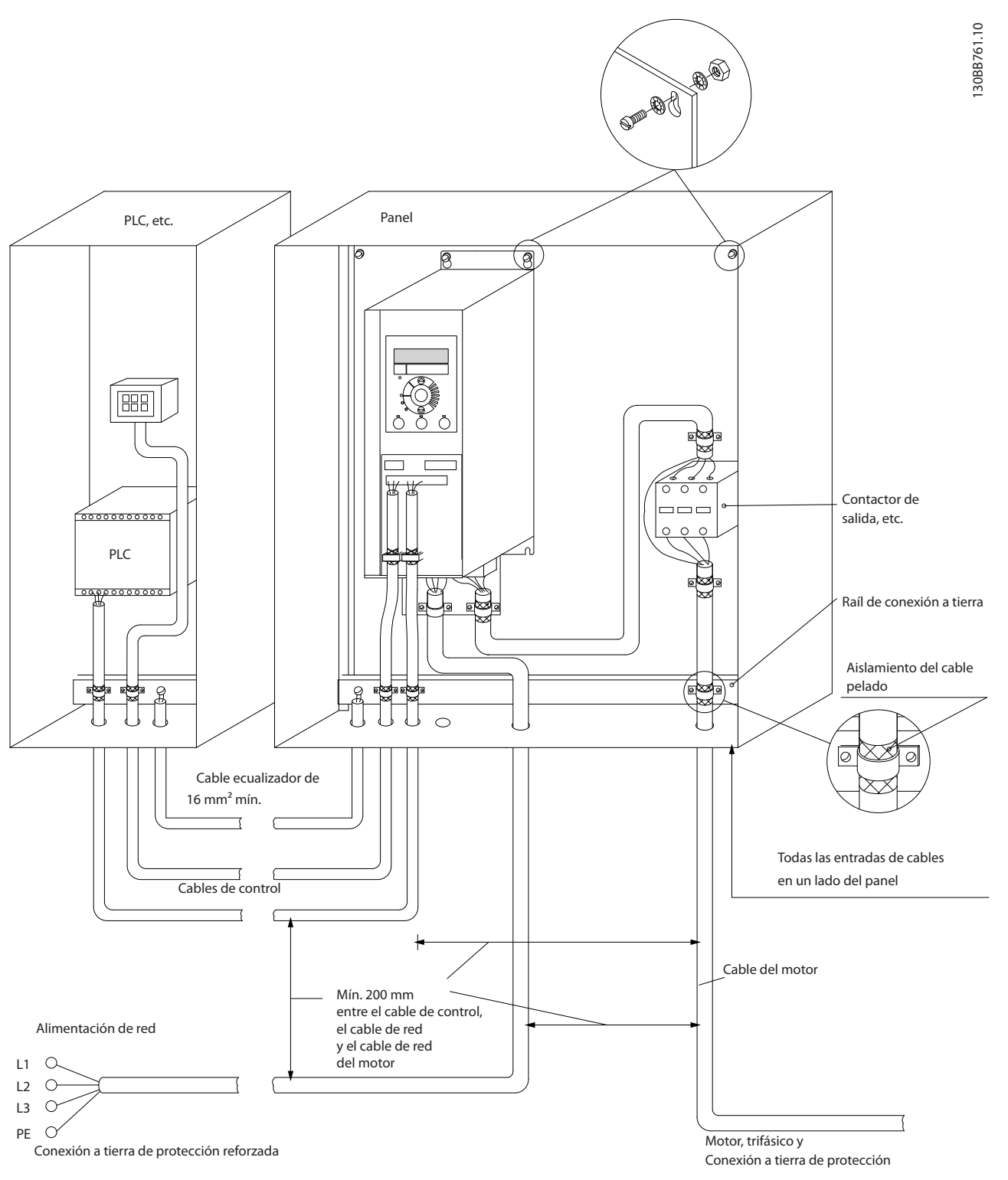

Ilustración 1.21 Instalación eléctrica correcta en cuanto a CEM

# ¡NOTA!

Para Norteamérica, utilice conductos de metal en lugar de cables apantallados.

Danfoss

## <span id="page-18-0"></span>1.3.8 Terminales de control

IP20 200-240 V 0,25-11 kW e IP20 380-480 V 0,37-22 kW:

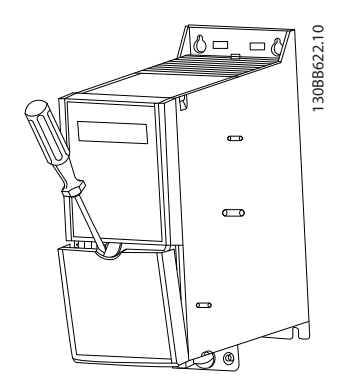

Ilustración 1.22 Ubicación de los terminales de control

- 1. Coloque un destornillador detrás de la tapa de terminal para activar la presión.
- 2. Incline el destornillador hacia fuera para abrir la tapa.

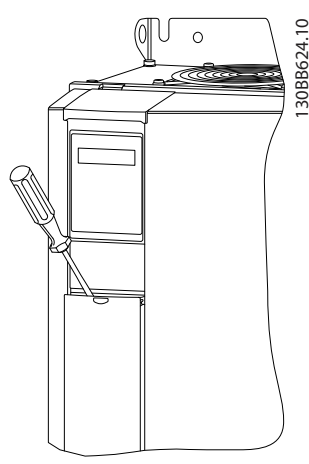

Ilustración 1.23 IP20 380-480 V 30-90 kW

- 1. Coloque un destornillador detrás de la tapa de terminal para activar la presión.
- 2. Incline el destornillador hacia fuera para abrir la tapa.

El modo de entrada digital 18, 19 y 27 se ajusta en el *5-00 Digital Input Mode* (PNP es el valor predeterminado) y el modo de entrada digital 29 se ajusta en el *5-03 Digital*

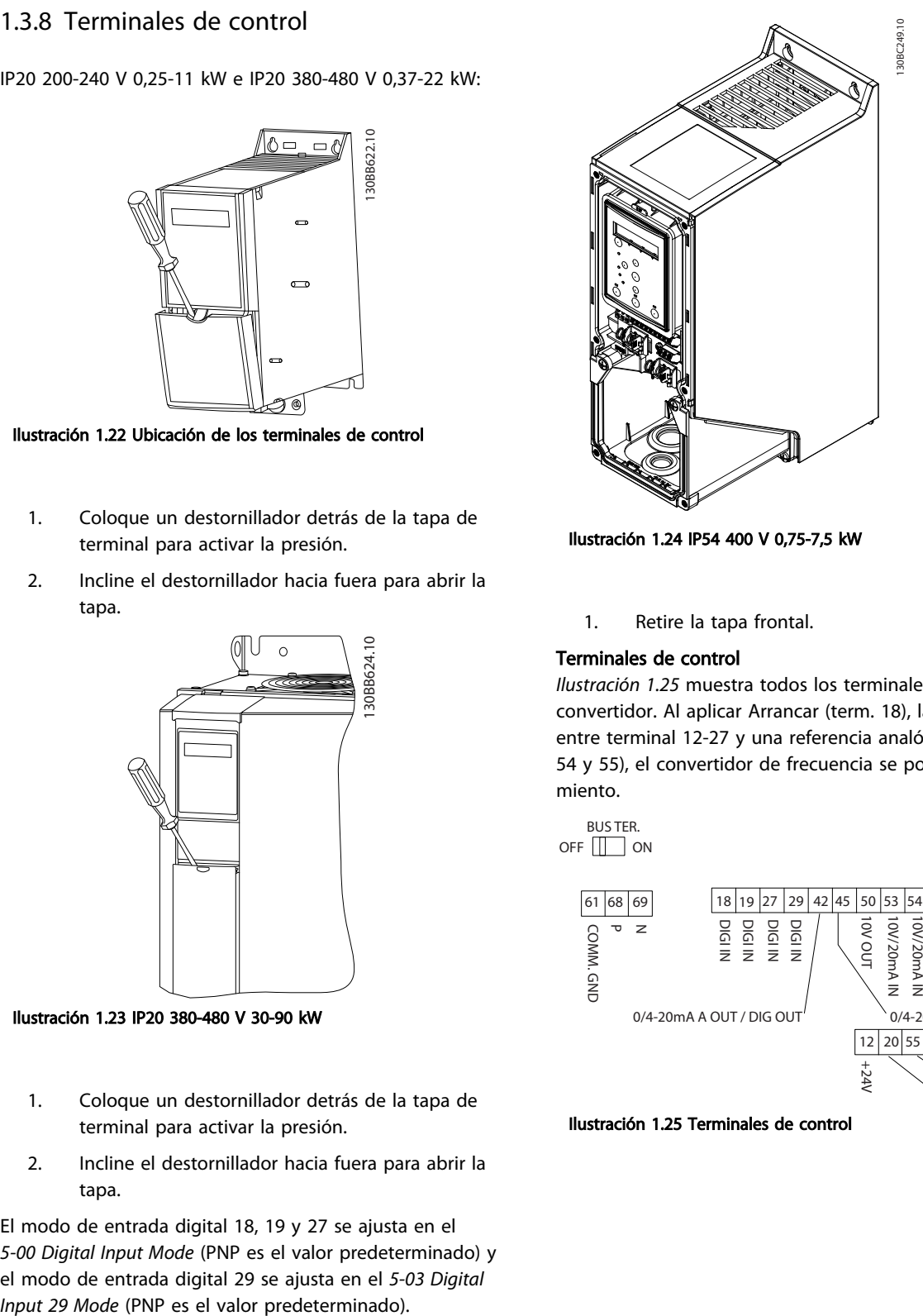

Ilustración 1.24 IP54 400 V 0,75-7,5 kW

1. Retire la tapa frontal.

#### Terminales de control

*Ilustración 1.25* muestra todos los terminales de control del convertidor. Al aplicar Arrancar (term. 18), la conexión entre terminal 12-27 y una referencia analógica (term. 53 o 54 y 55), el convertidor de frecuencia se pone en funcionamiento.

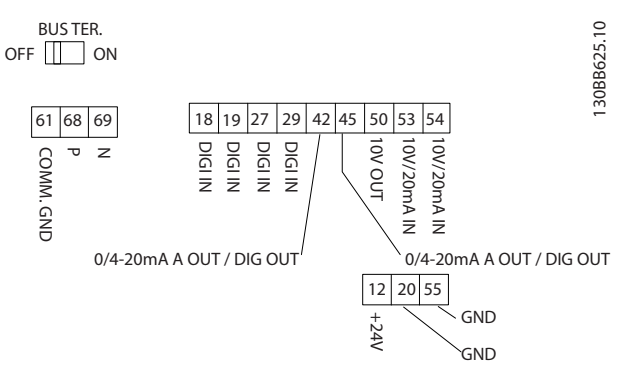

Ilustración 1.25 Terminales de control

## <span id="page-19-0"></span>1.3.9 Descripción general del sistema eléctrico

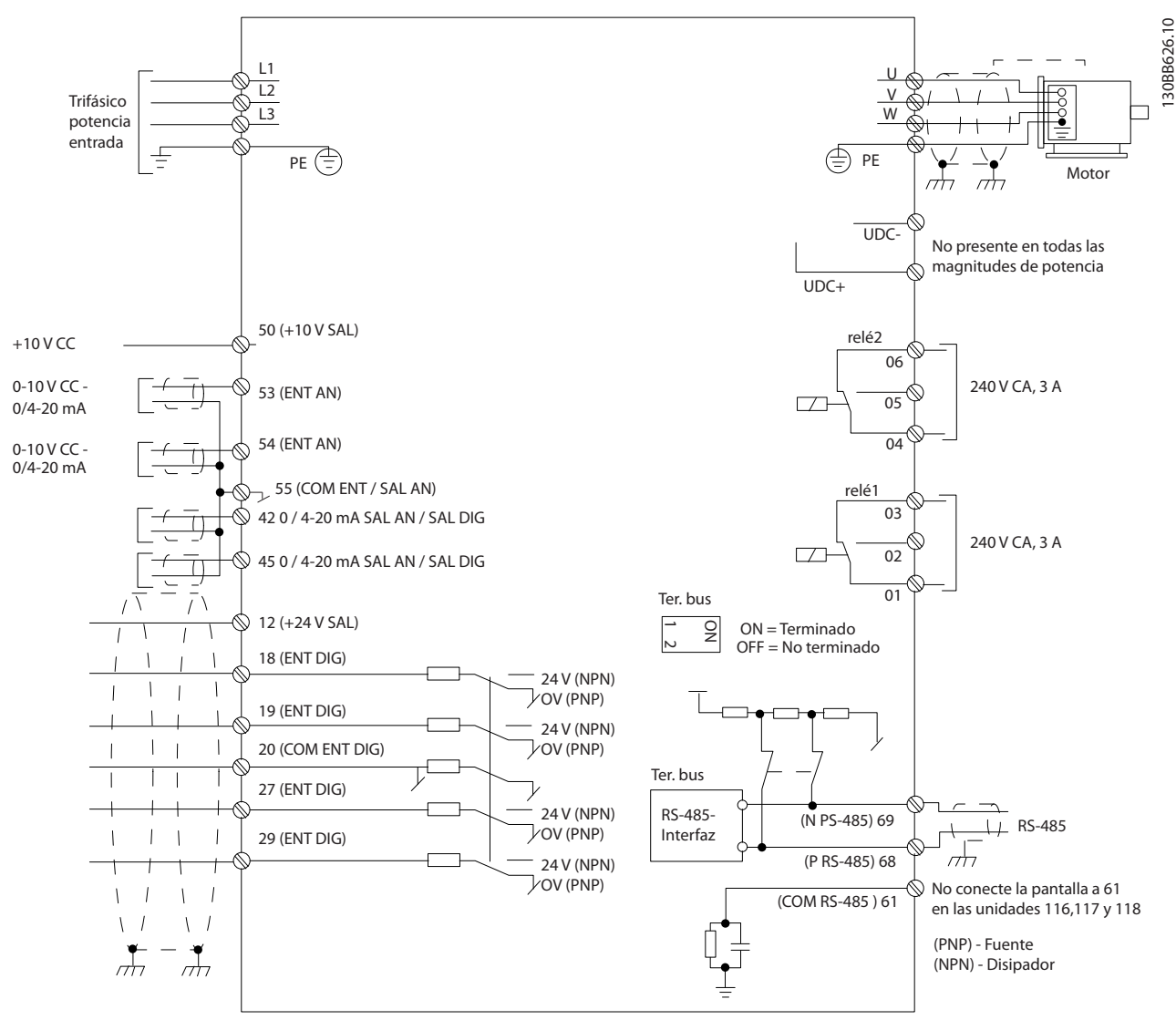

Ilustración 1.26

# ¡NOTA!

No hay acceso a UDC- y UDC+ en las siguientes unidades: IP20 380-480 V 30-90 kW IP20 200-240 V 15-45 kW IP20 525-600 V 2,2-90 kW IP54 380-480 V 22-90 kW

## <span id="page-20-0"></span>1.4 Programación

1.4.1 Programación a través del panel de control local (LCP)

# ¡NOTA!

El convertidor de frecuencia también puede programarse desde un PC a través del puerto de comunicaciones RS-485 instalando el MCT 10 Software de configuración. Este software puede solicitarse usando el número de código 130B1000, o bien descargarse desde el sitio web de Danfoss *: www.danfoss.com/BusinessAreas/DrivesSolutions/ softwaredownload*

# 1.4.2 Panel de control local (LCP)

Las siguientes instrucciones son válidas para el FC 101 LCP. El LCP se divide en cuatro grupos funcionales:

- A. Display alfanumérico
- B. Tecla de menú
- C. Teclas de navegación y luces indicadoras (LED)

D. Teclas de funcionamiento y luces indicadoras (LED)

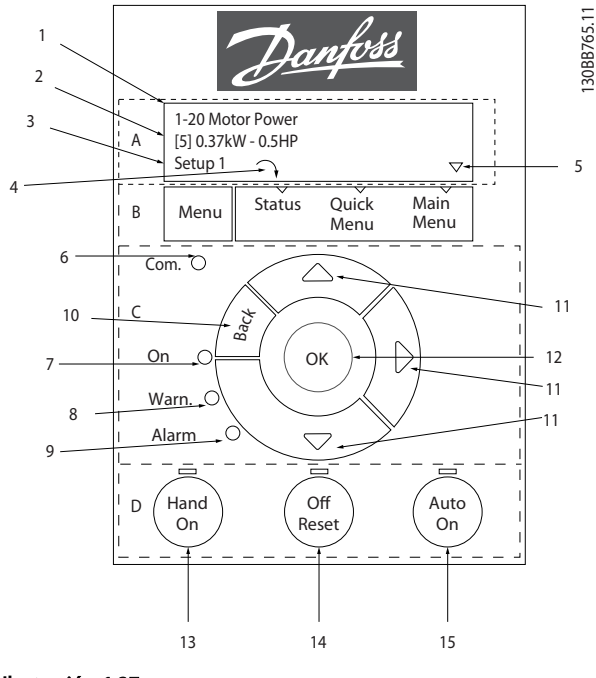

Ilustración 1.27

#### A. Display alfanumérico

El display LCD está retroiluminado y cuenta con 2 líneas alfanuméricas. Todos los datos se visualizan en el LCP.

La información puede leerse en el display.

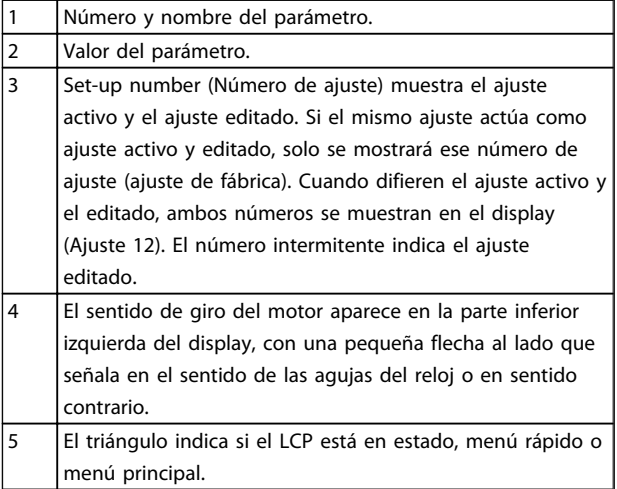

Danfoss

#### Tabla 1.23

130BB765.11

#### B. Tecla de menú

Utilice la tecla de menú para seleccionar entre estado, menú rápido o menú principal.

#### C. Teclas de navegación y luces indicadoras (LED)

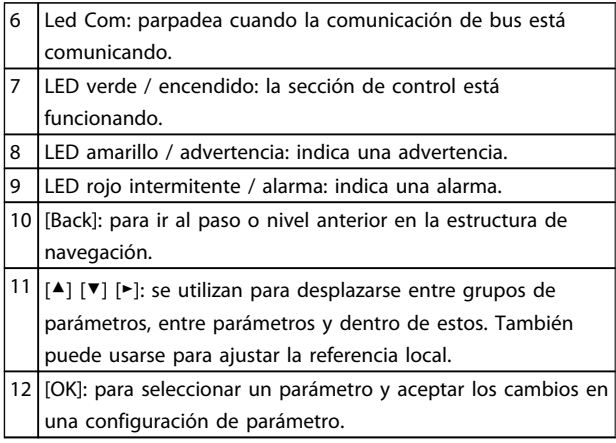

#### Tabla 1.24

#### 20 MG18A405 - VLT® es una marca registrada de Danfoss

#### <span id="page-21-0"></span>Guía rápida Guía rápida del convertidor de frecuencia VLT® HVAC Basic

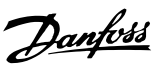

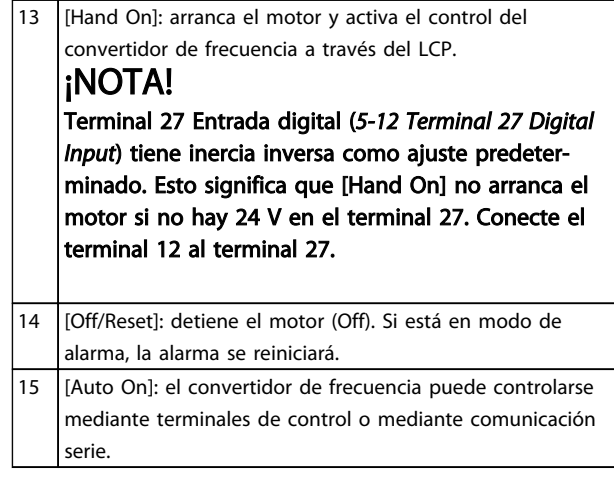

### Tabla 1.25

#### Al encender

En el primer encendido, seleccione el idioma. Una vez seleccionado, esta pantalla no volverá a aparecer en los posteriores encendidos, pero puede modificarse en *0-01 Language*.

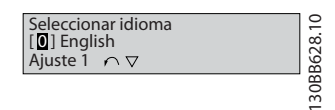

Ilustración 1.28

### 1.4.3 El asistente de arranque para aplicaciones de lazo abierto

El menú «asistente» integrado guía al instalador por el ajuste del convertidor de frecuencia de una manera clara y estructurada para ajustar una aplicación de lazo abierto. Una aplicación de lazo abierto es aquí una aplicación con una señal de arranque, una referencia analógica (intensidad o tensión) y opcionalmente también señales de relé (pero no se aplica ninguna señal de realimentación desde el proceso).

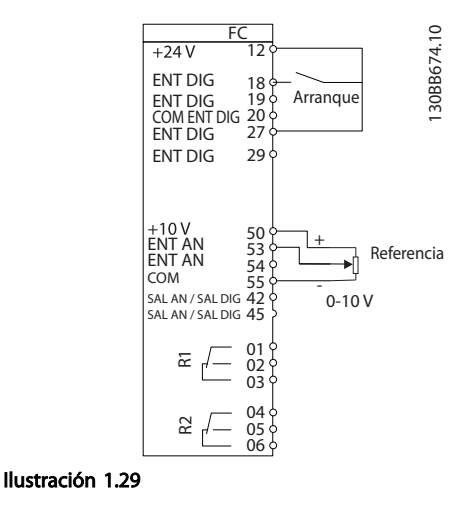

El asistente aparecerá inicialmente después del encendido hasta que se haya modificado algún parámetro. Siempre se puede volver a acceder al asistente a través del menú rápido. Pulse [OK] para iniciar el asistente. Si se pulsa [Back], el FC 101 volverá a la pantalla de estado.

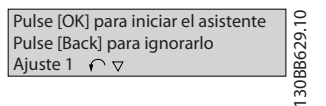

Ilustración 1.30

#### Guía rápida Guía rápida del convertidor de frecuencia VLT® HVAC Basic

Danfoss

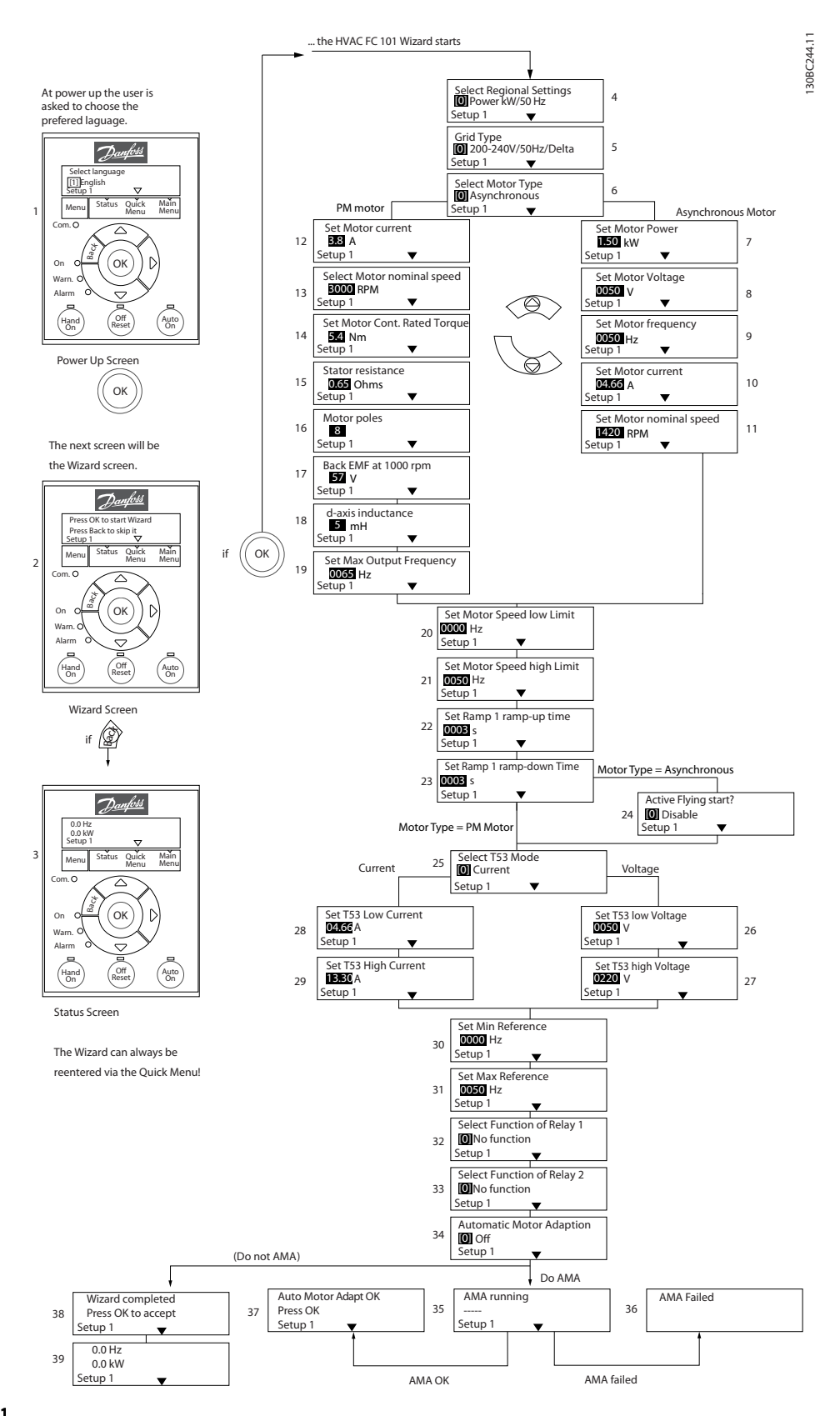

Ilustración 1.31

### El asistente de arranque para aplicaciones de lazo abierto del FC 101

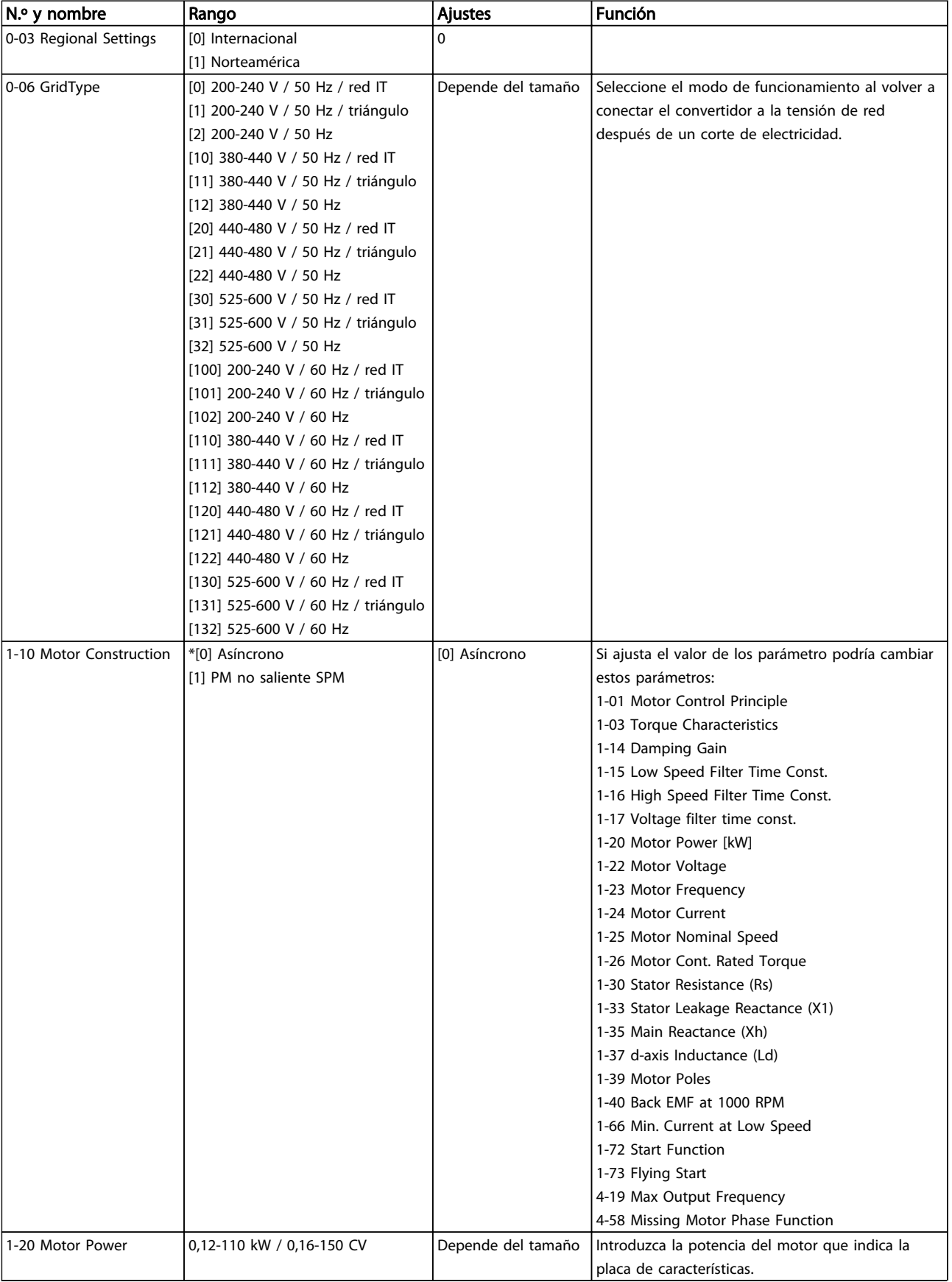

# Guía rápida Guía rápida del convertidor de frecuencia VLT® HVAC Basic

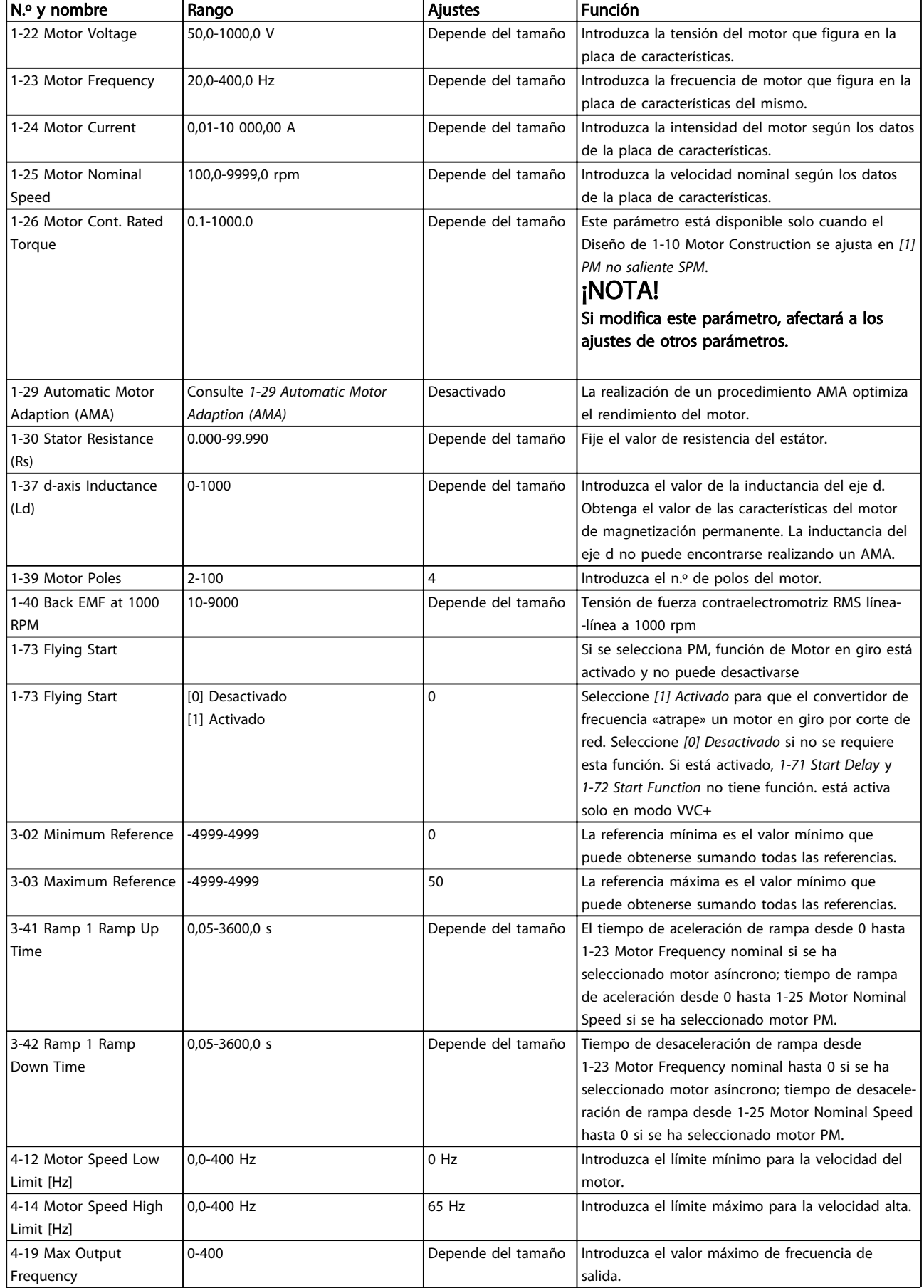

# Guía rápida Guía rápida del convertidor de frecuencia VLT® HVAC Basic

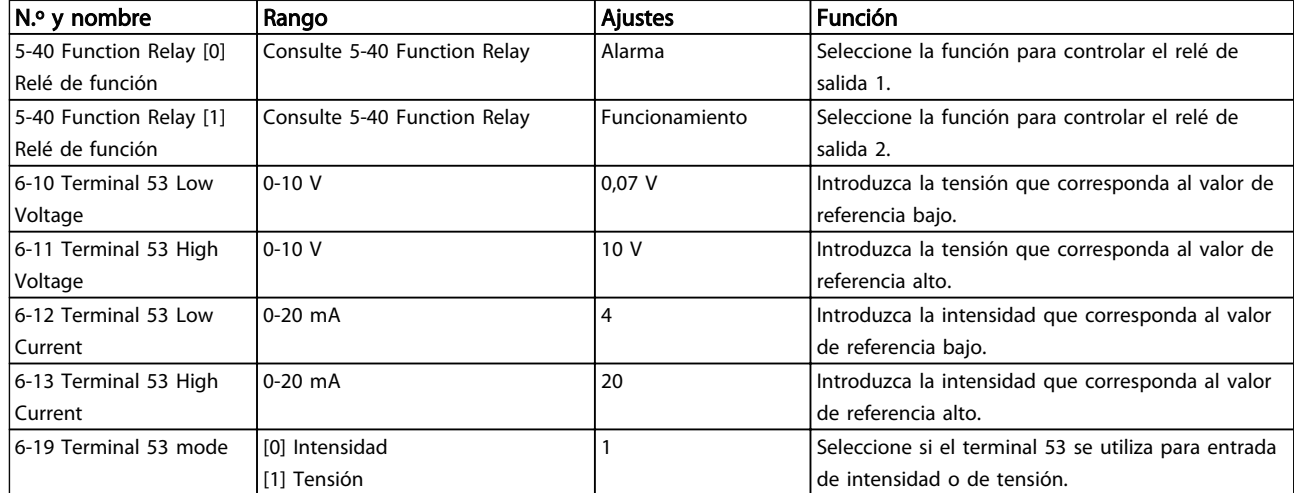

Tabla 1.26

130BC402.10

130BC402.10

Danfoss

# 1 1

### Asistente de configuración de lazo cerrado

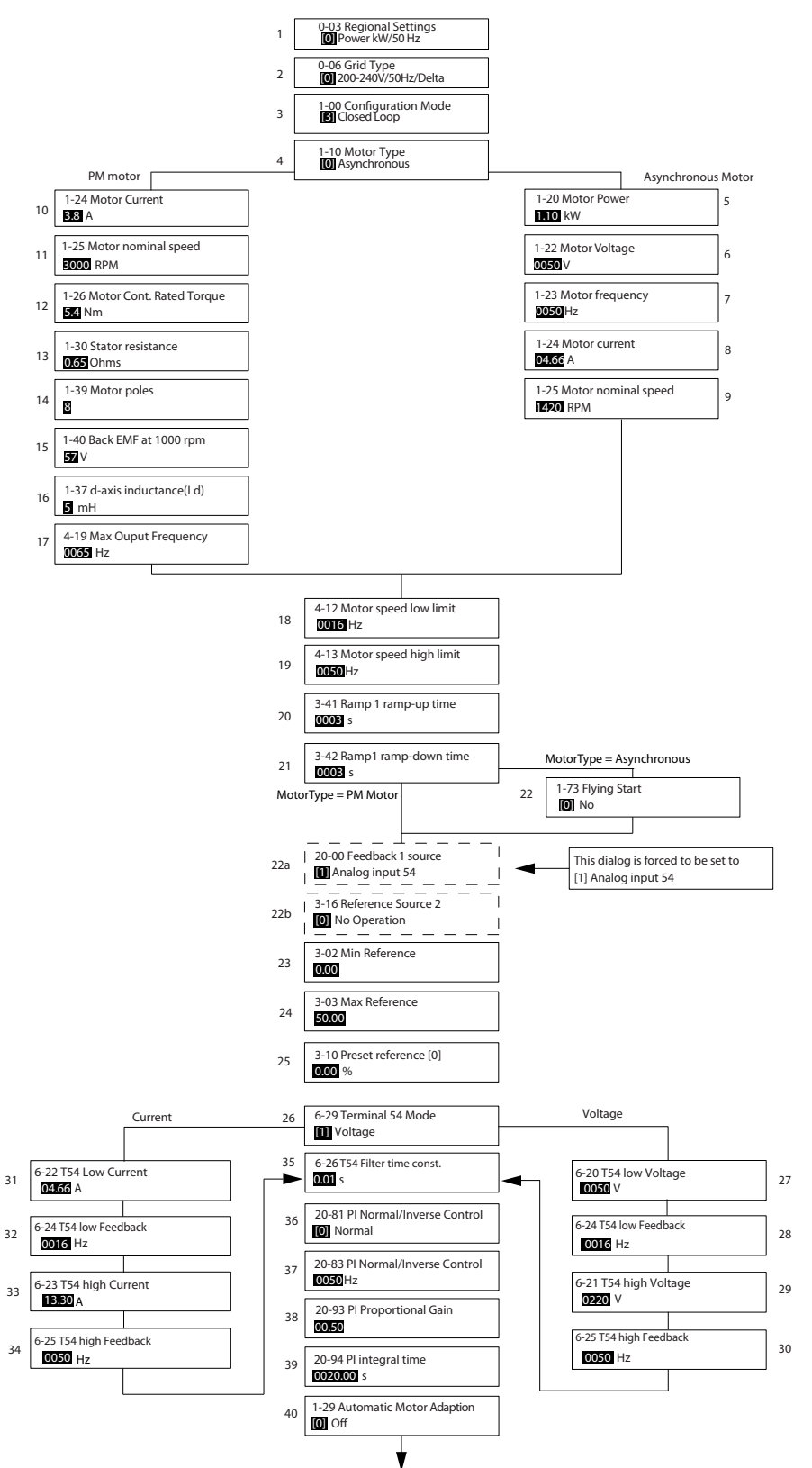

Ilustración 1.32

# Guía rápida Guía rápida del convertidor de frecuencia VLT® HVAC Basic

Danfoss

# Asistente de configuración de lazo cerrado

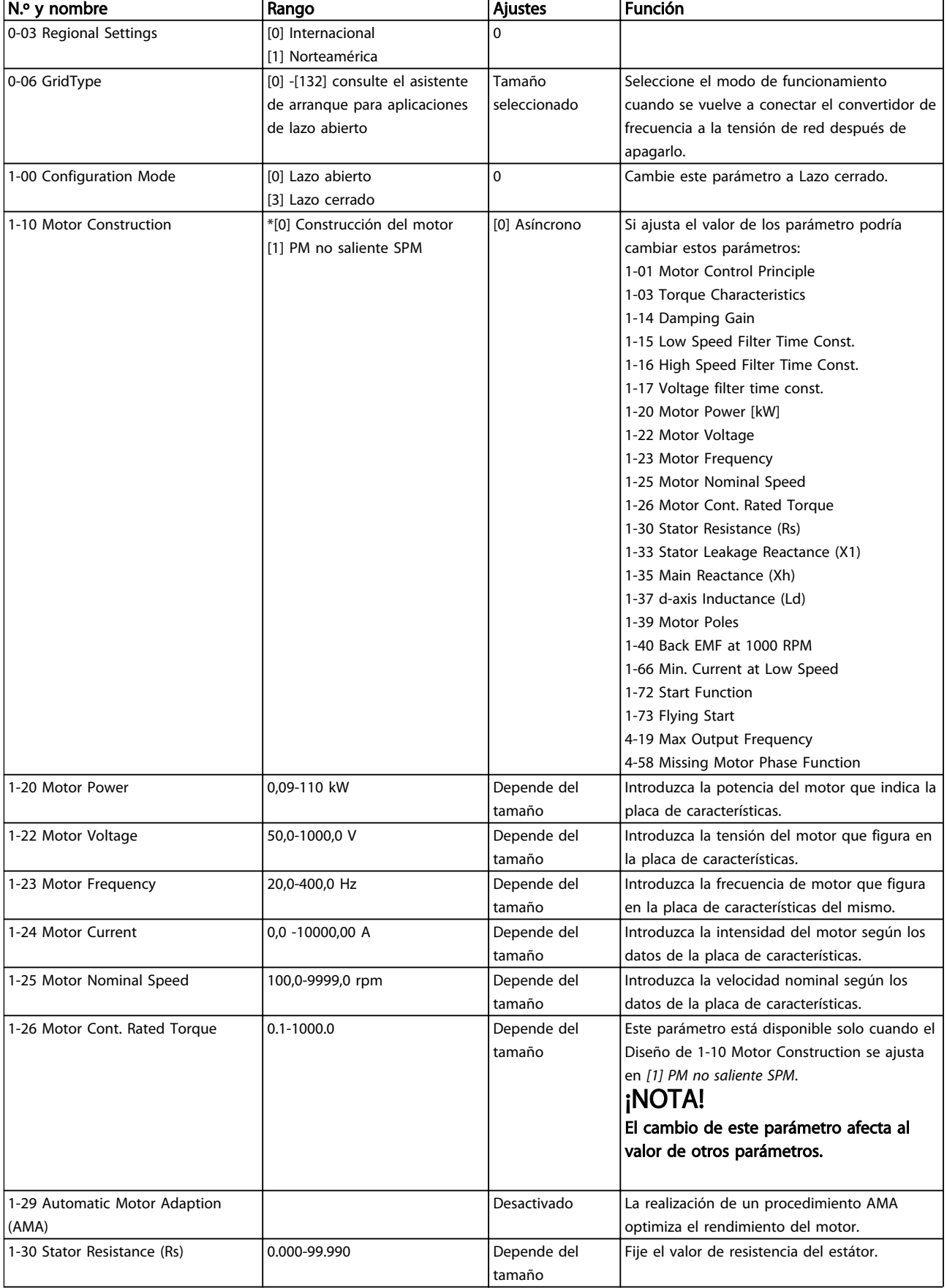

# Guía rápida Guía rápida del convertidor de frecuencia VLT® HVAC Basic

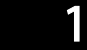

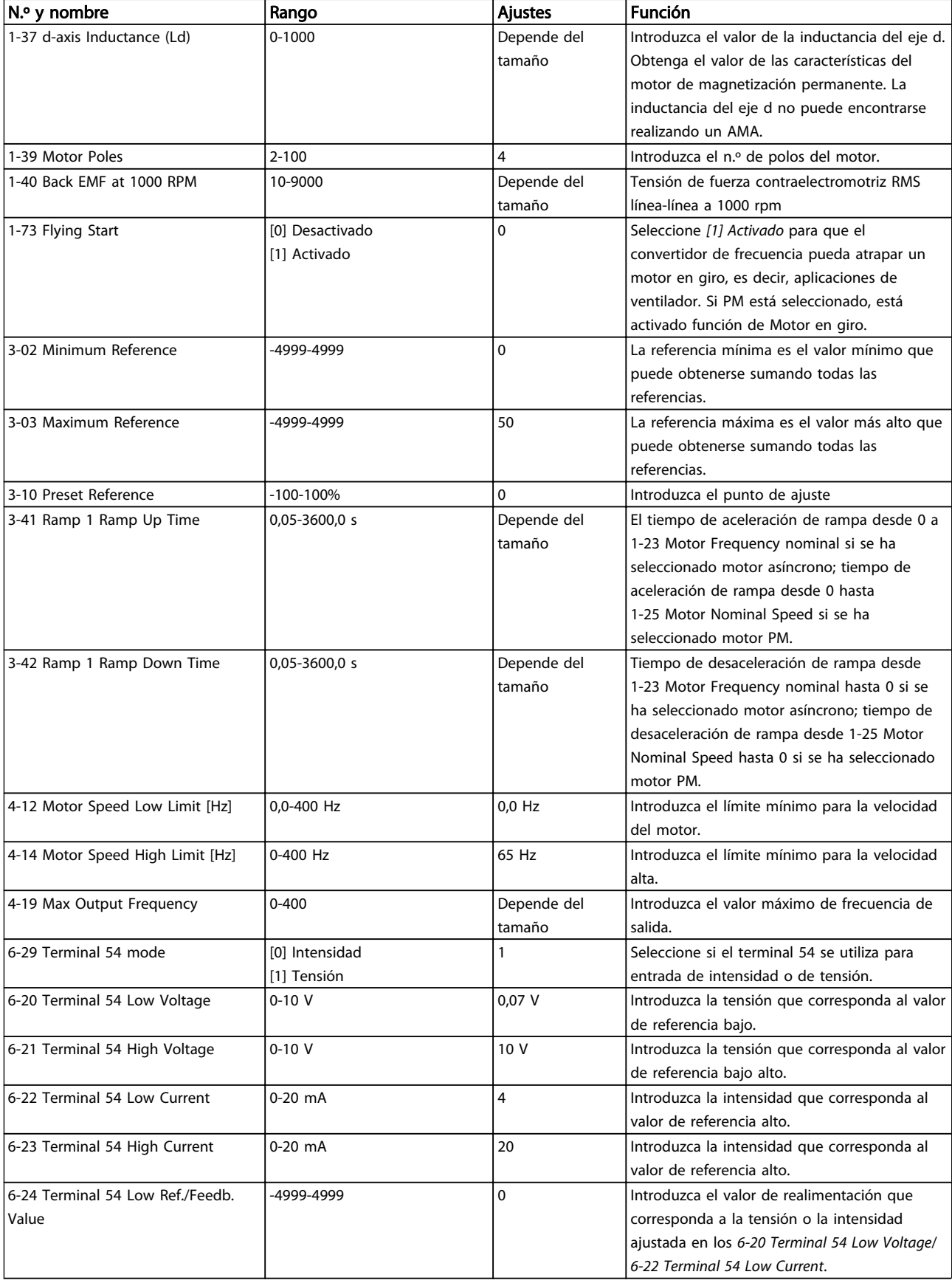

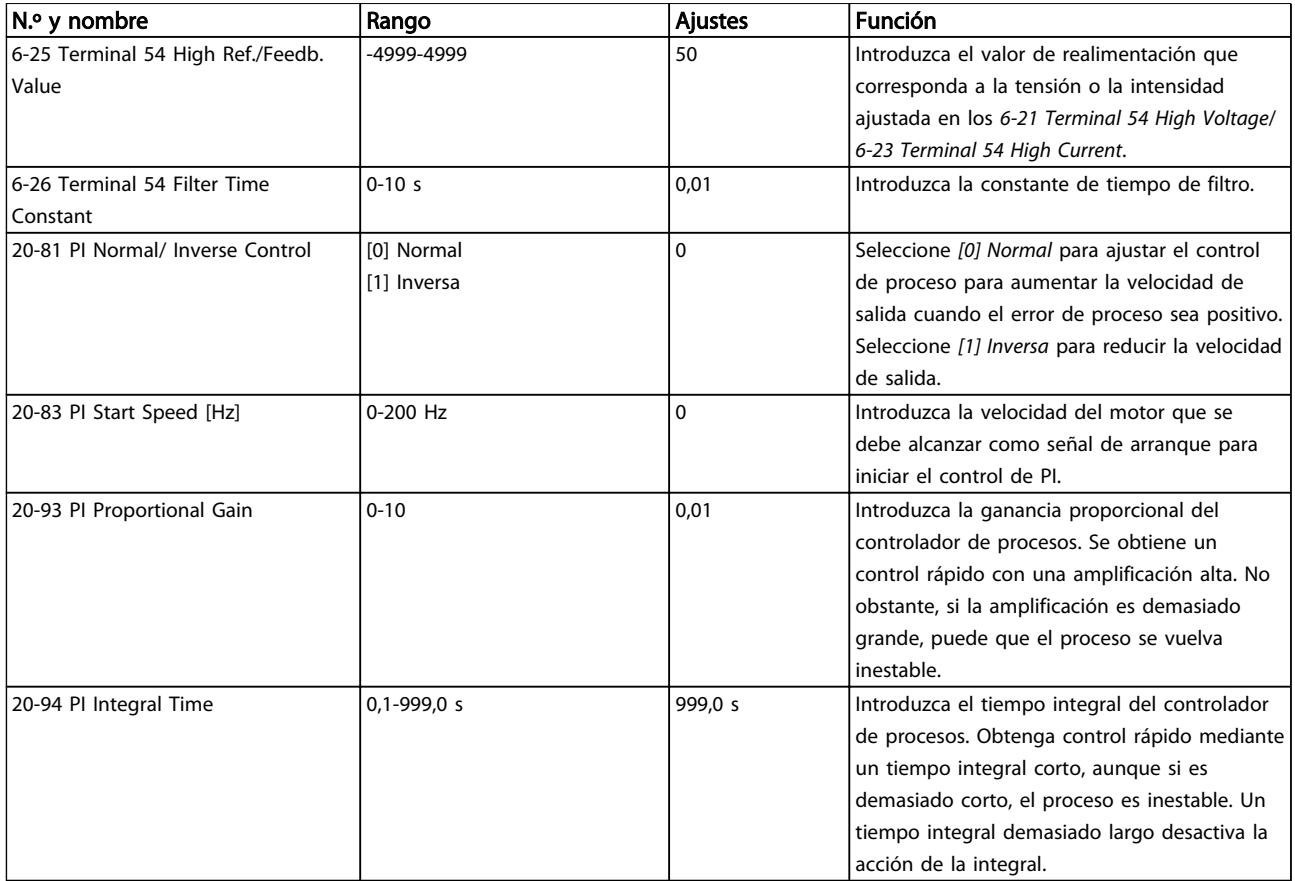

### Tabla 1.27

### Configuración del motor

El menú rápido de configuración del motor le guía a través de los parámetros del motor necesarios.

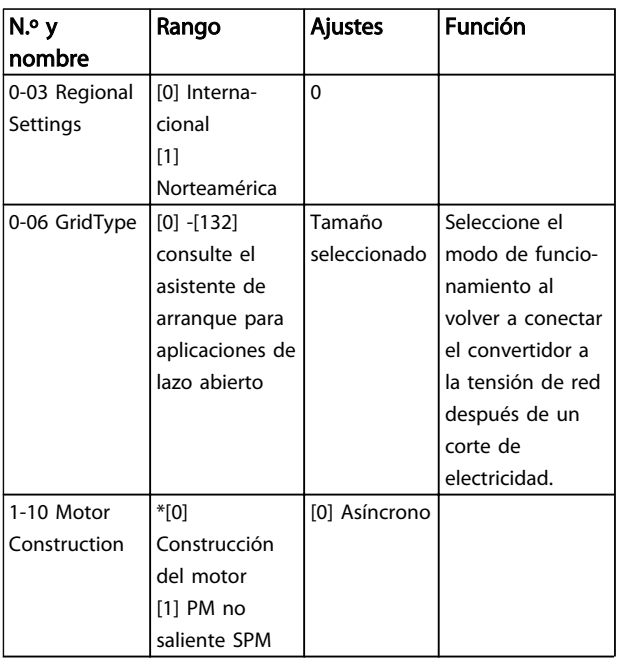

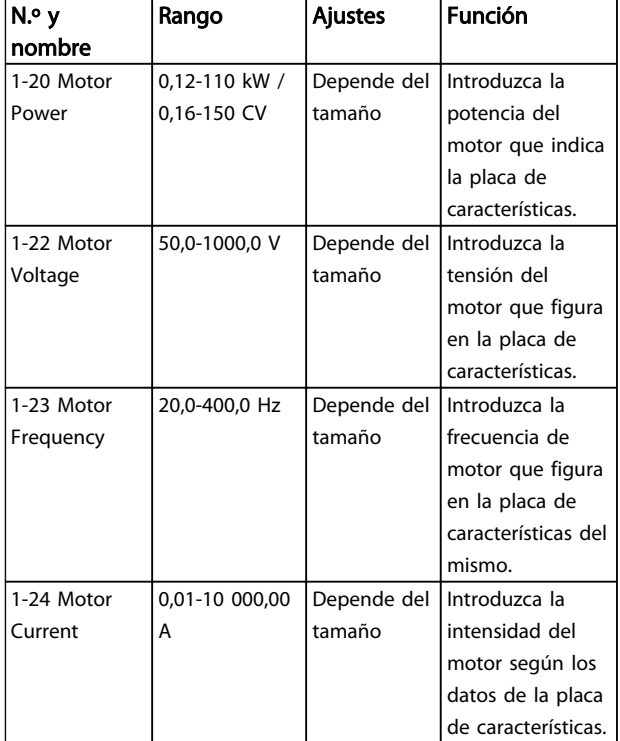

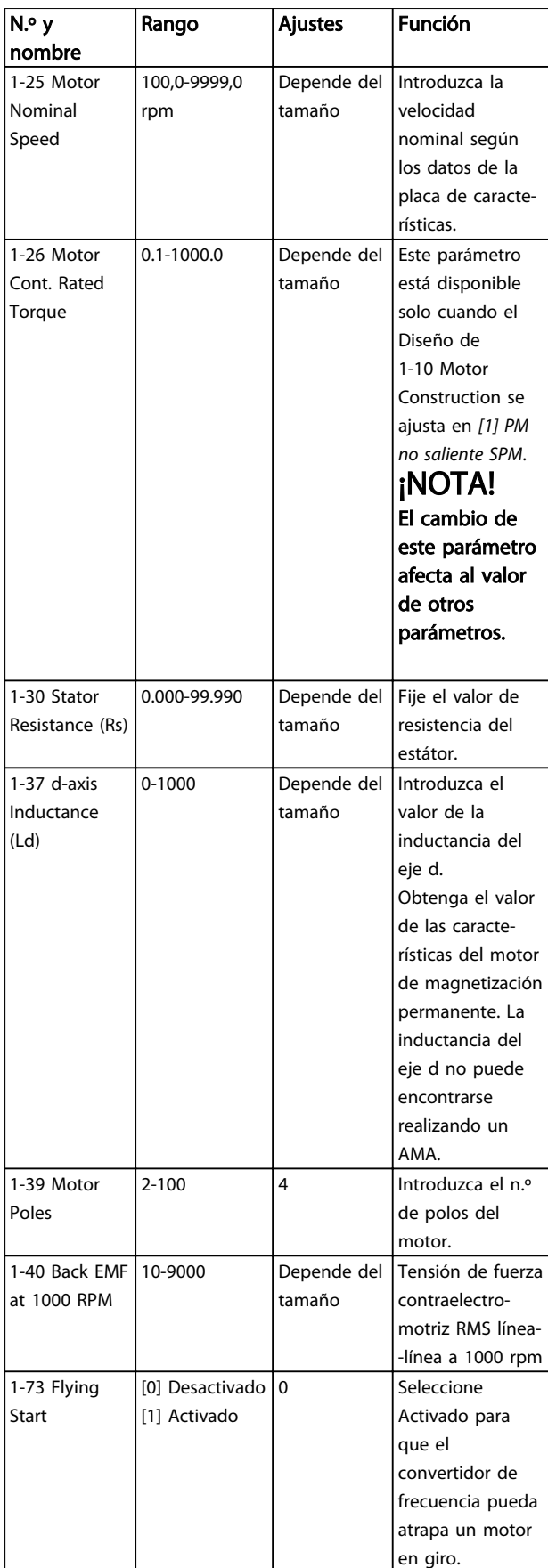

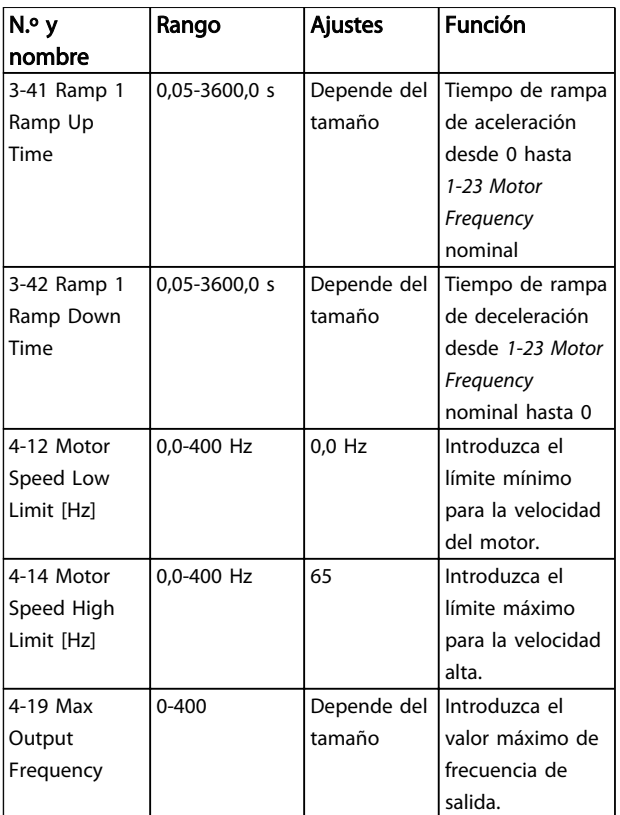

Danfoss

### Tabla 1.28

#### Cambios realizados

En «Cambios realizados» se enumeran todos los parámetros modificados desde los ajustes de fábrica. En «Cambios realizados» solo se visualizan los parámetros modificados en el ajuste de edición actual.

Si el valor del parámetro se vuelve a modificar según el valor del ajuste de fábrica, el parámetro NO se enumerará en Cambios realizados.

- 1. Pulse la tecla [Menu] para entrar en el menú rápido hasta que el indicador del display se coloque encima del menú rápido.
- 2. Pulse [▲] [▼] para seleccionar el asistente del FC 101, el ajuste de lazo cerrado, los ajuste de motor o cambios realizados. Después pulse [OK].
- 3. Pulse [▲] [▼] para desplazarse por los parámetros del Menú rápido.
- 4. Pulse [OK] para seleccionar un parámetro.
- 5. Pulse [▲] [▼] para cambiar el valor de ajuste de un parámetro.
- 6. Pulse [OK] para aceptar el cambio.
- 7. Pulse [Back] dos veces para entrar en «Estado», o bien pulse [Menu] una vez para entrar en «Menú principal».

El menú principal proporciona acceso a todos los parámetros.

- 
- 1. Pulse la tecla [Menu] hasta que el indicador del display se coloque sobre «Menú principal».
- 2. Pulse [▲] [▼] para desplazarse por los grupos de parámetros.
- 3. Pulse [OK] para seleccionar un grupo de parámetros.
- 4. Pulse [▲] [▼] para desplazarse por los parámetros de ese grupo en concreto.
- 5. Pulse [OK] para seleccionar el parámetro.
- 6. Pulse [▲] [▼] para ajustar / cambiar el valor del parámetro.

<span id="page-32-0"></span>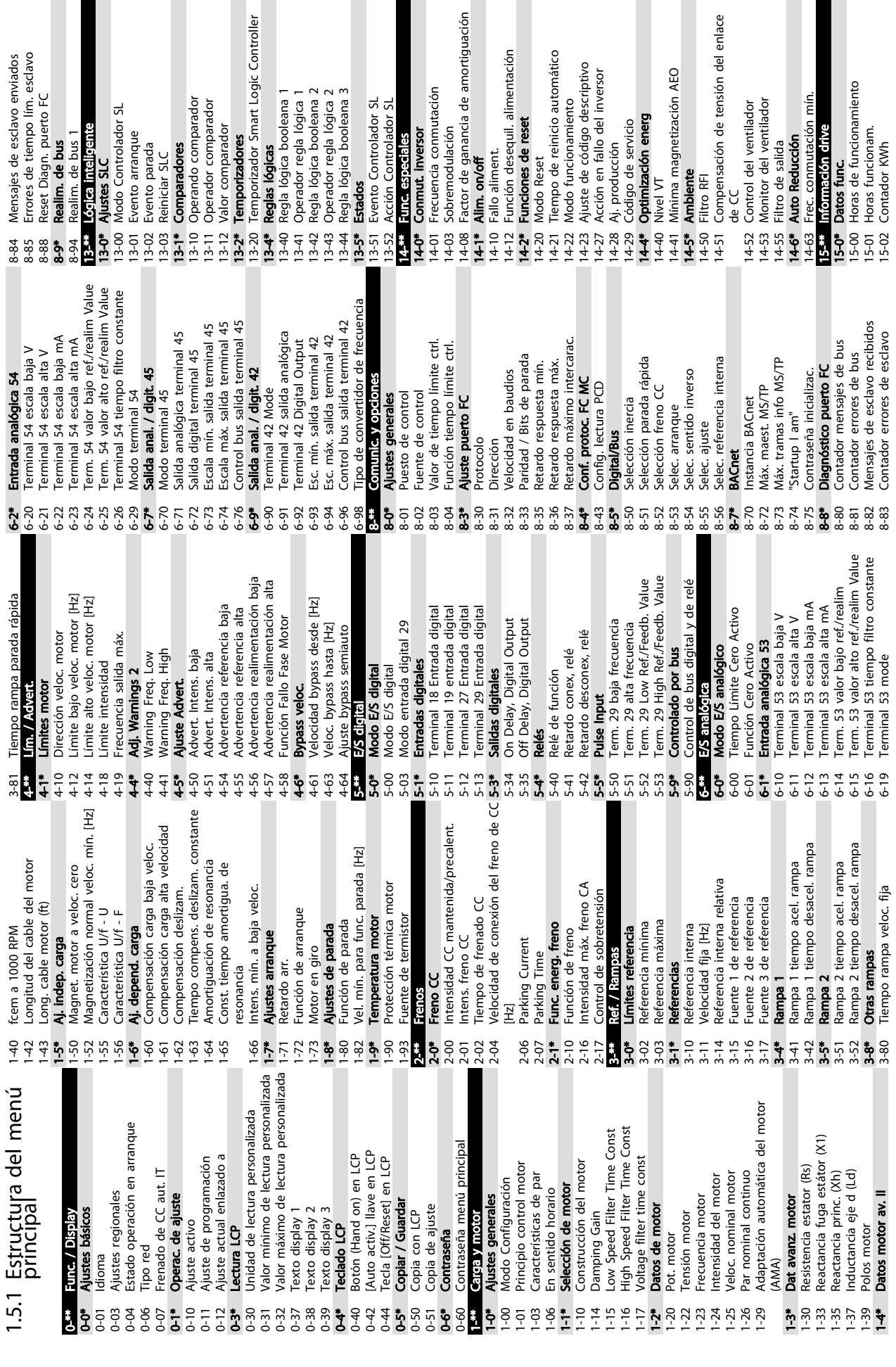

 $\ddot{\Omega}$ 

nortiguación

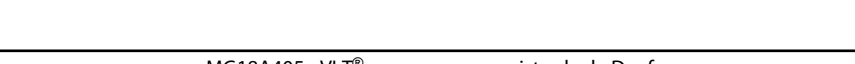

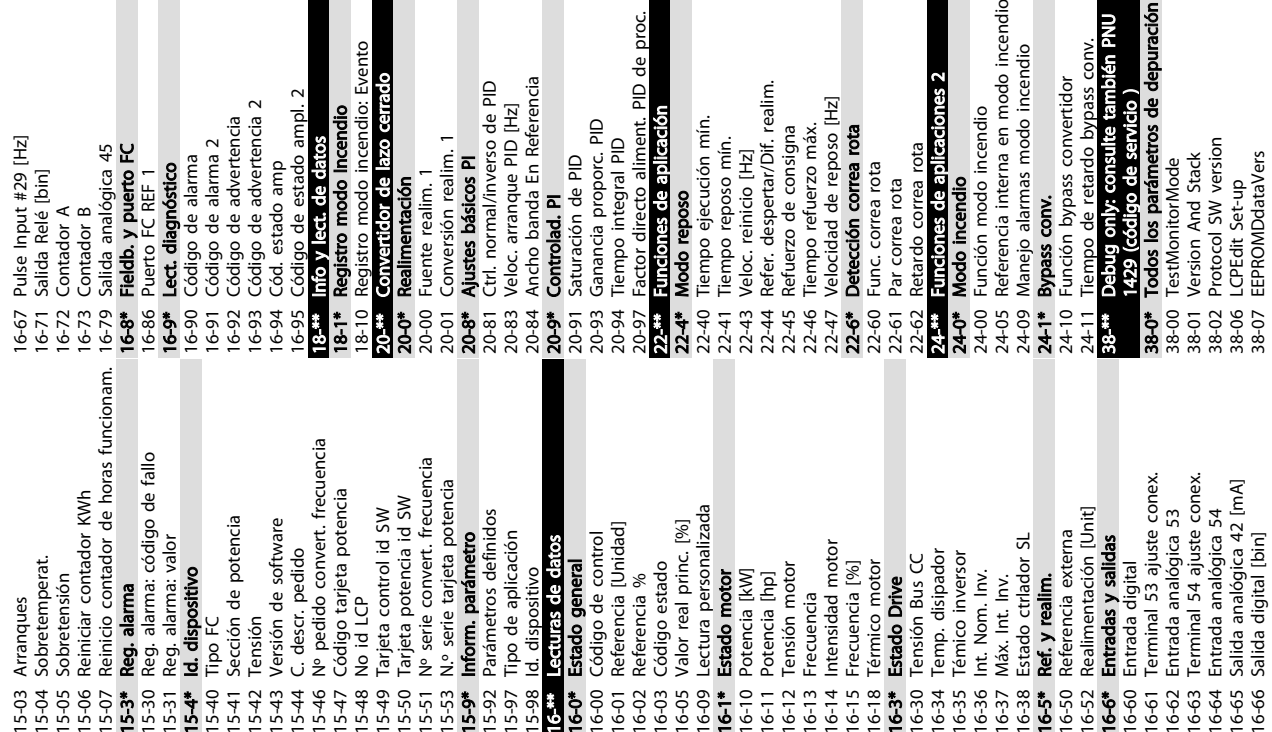

4 Name of Binary Value 1 For BACnet<br>5 Name of Binary Value 1 For BACnet<br>5 Name of Binary Value 2 For BACnet<br>6 Name of Binary Value 3 For BACnet<br>7 Name of Binary Value 5 For BACnet<br>9 Name of Binary Value 21 For BACnet<br>1 Nam Name Of Analog Value 3 For BACnet<br>Name Of Analog Value 5 For BACnet<br>Name Of Analog Value 6 For BACnet 38-50 Name Of Binary Value 21 For BACnet 38-51 Name Of Binary Value 22 For BACnet 38-52 Name Of Binary Value 33 For BACnet Name Of Analog Value 1 For BACnet 38-40 Name Of Analog Value 1 For BACnet 38-41 Name Of Analog Value 3 For BACnet 38-42 Name Of Analog Value 5 For BACnet 38-43 Name Of Analog Value 6 For BACnet 38-44 Name Of Binary Value 1 For BACnet 38-45 Name Of Binary Value 2 For BACnet 38-46 Name Of Binary Value 3 For BACnet 38-47 Name Of Binary Value 4 For BACnet 38-48 Name Of Binary Value 5 For BACnet 38-49 Name Of Binary Value 6 For BACnet 38-92 Motor Voltage Internal<br>38-93 Motor Frequency Internal<br>38-94 Lsigma<br>38-95 DB\_SimulateAlarmWarningExStatus 38-95 DB\_SimulateAlarmWarningExStatus DC Link Power Measurement 38-24 DC Link Power Measurement **Bus Feedback 1 Conversion** 38-53 Bus Feedback 1 Conversion Motor Frequency Internal 38-93 Motor Frequency Internal Active Setup For BACnet 38-39 Active Setup For BACnet Input Reference Setting 38-34 Input Reference Setting Highest Lowest Couple 38-80 Highest Lowest Couple Motor Voltage Internal Run Stop Bus Control DB\_ErrorWarnings<br>Extended Alarm Word LCP FC-Protocol select 38-90 LCP FC-Protocol select 38-92 Motor Voltage Internal 38-61 Extended Alarm Word Protect Func. Counter 38-79 Protect Func. Counter MaxTaskRunningTime ResetCountersControl 38-54 Run Stop Bus Control 38-82 MaxTaskRunningTime Motor Power Internal 38-38 ResetCountersControl Rectifier ETR counter Logger Time Remain 38-91 Motor Power Internal 38-08 PowerDataVariantID<br>
38-09 AMA Retry<br>
38-10 DAC selection<br>
38-10 DAC selection<br>
38-10 DAC selection<br>
38-20 MOC\_TestUS16<br>
38-23 TestWocFunctions<br>
38-23 CheckSum<br>
38-33 CheckSum<br>
38-33 Analog Input 54 (%)<br>
38-33 Analog Inverter ETR counter 38-59 Rectifier ETR counter DB\_SendDebugCmd 38-88 Logger Time Remain PowerDataVariantID 38-30 Analog Input 53 (%) 38-31 Analog Input 54 (%) 38-58 Inverter ETR counter 38-08 PowerDataVariantID 38-81 DB\_SendDebugCmd DB\_OptionSelector Input Reference 2 38-85 DB\_OptionSelector **TestMocFunctions** Input Reference 1 AO42\_FixedMode<br>AO42\_FixedValue DebugInformation 38-83 DebugInformation EEPROM\_Address 38-23 TestMocFunctions 38-33 Input Reference 2 38-60 DB\_ErrorWarnings 38-32 Input Reference 1 38-76 AO42\_FixedMode 38-77 AO42\_FixedValue 38-86 EEPROM\_Address **TestCounters** AMA\_Debug532 38-69 AMA\_DebugS32 38-78 DI\_TestCounters MOC TestUS16 EEPROM\_Value 38-20 MOC\_TestUS16 38-87 EEPROM\_Value DAC selection MOC TestS16 Feedback (%) Control Word 38-10 DAC selection 38-21 MOC\_TestS16 38-35 Feedback (%) 38-37 Control Word AOCDebug0 AOCDebug1 38-74 AOCDebug0 38-75 AOCDebug1 **AMA Retry** DAC scale Fault Code 38-09 AMA Retry 38-36 Fault Code 38-12 DAC scale  $\overline{\circ}$ 55<br>55 55 66 56 66 75 76 76 77 8 78 78 79 70<br>58 78 78 78 78 78 78 78 78 78 78 79 70 71 72 72 74 74 75 76 77  $38 - 40$  |  $38-43$  1<br> $38-44$  1<br> $38-45$  1  $38 - 49$ <br> $38 - 50$  $\begin{array}{c}\n 38 - 85 \\
 -38 - 86 \\
 \hline\n 38 - 87\n \end{array}$  $38 - 41$ 38-46  $38 - 42$  $38 - 47$ 38-52 38-88 38-90  $38 - 51$ 38-91

<sup>I</sup>D de proc.

Ė

 $\overline{N}$ 

hcia

 $\frac{1}{6}$ 

Evento

음

odo incendio

 $es<sub>2</sub>$ 

**ncendio** 

conv.

dor

depuración bién PNU

40-<sup>62</sup> Debug only Bedau<br>40-0\* Debug parameters backup<br>40-00 TestMonitorMode\_Backup Data Logger Password 38-96 Data Logger Password Data Logging Period 40-\*\* Debug only - Backup 38-97 Data Logging Period Signal to Debug<br>Signed Debug Info 38-99 Signed Debug Info 38-98 Signal to Debug 38-96 38-97 38-98 38-99

40-0\* Debug parameters backup 40-00 TestMonitorMode\_Backup

Danfoss

Danfoss

# <span id="page-34-0"></span>1.6 Advertencias y alarmas

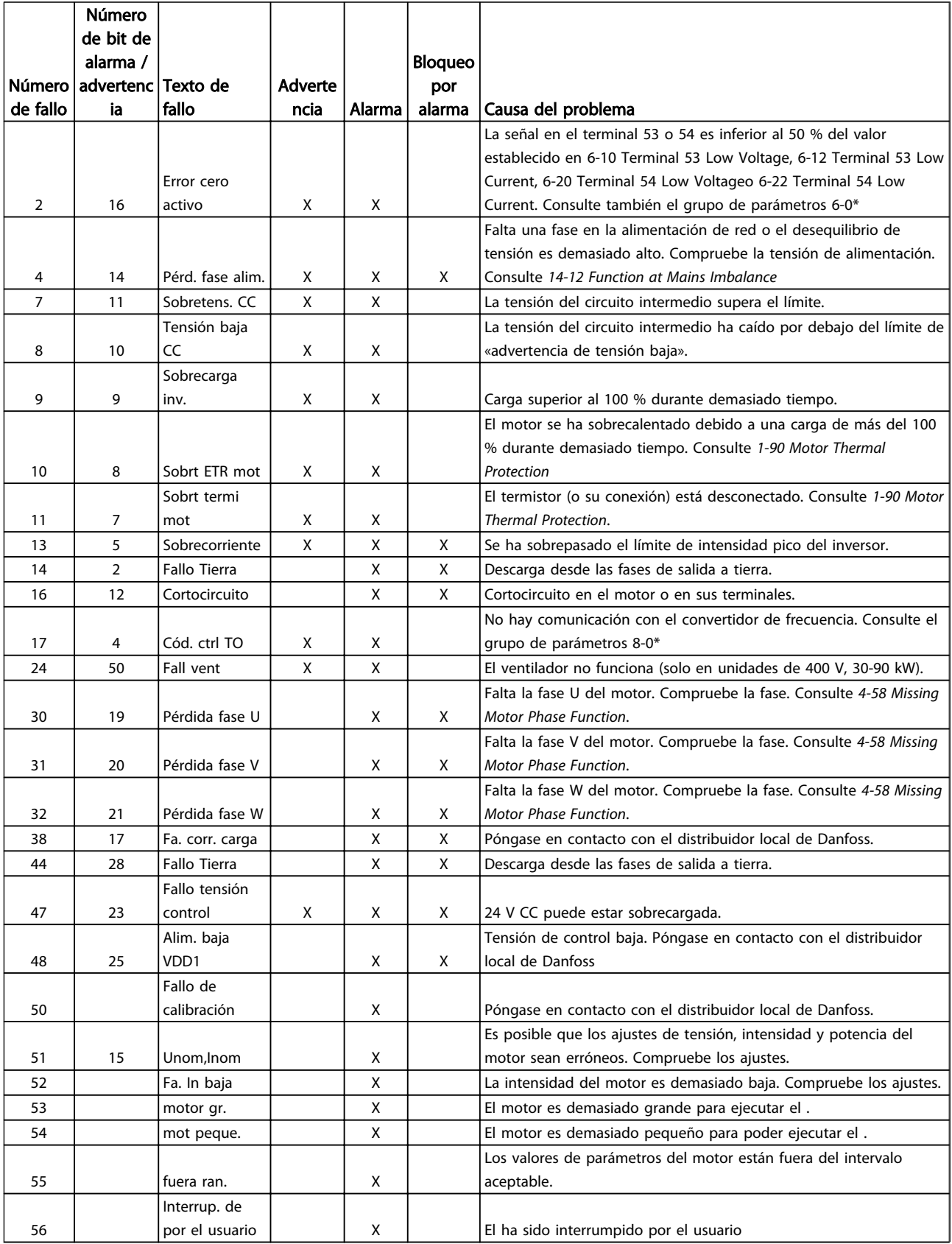

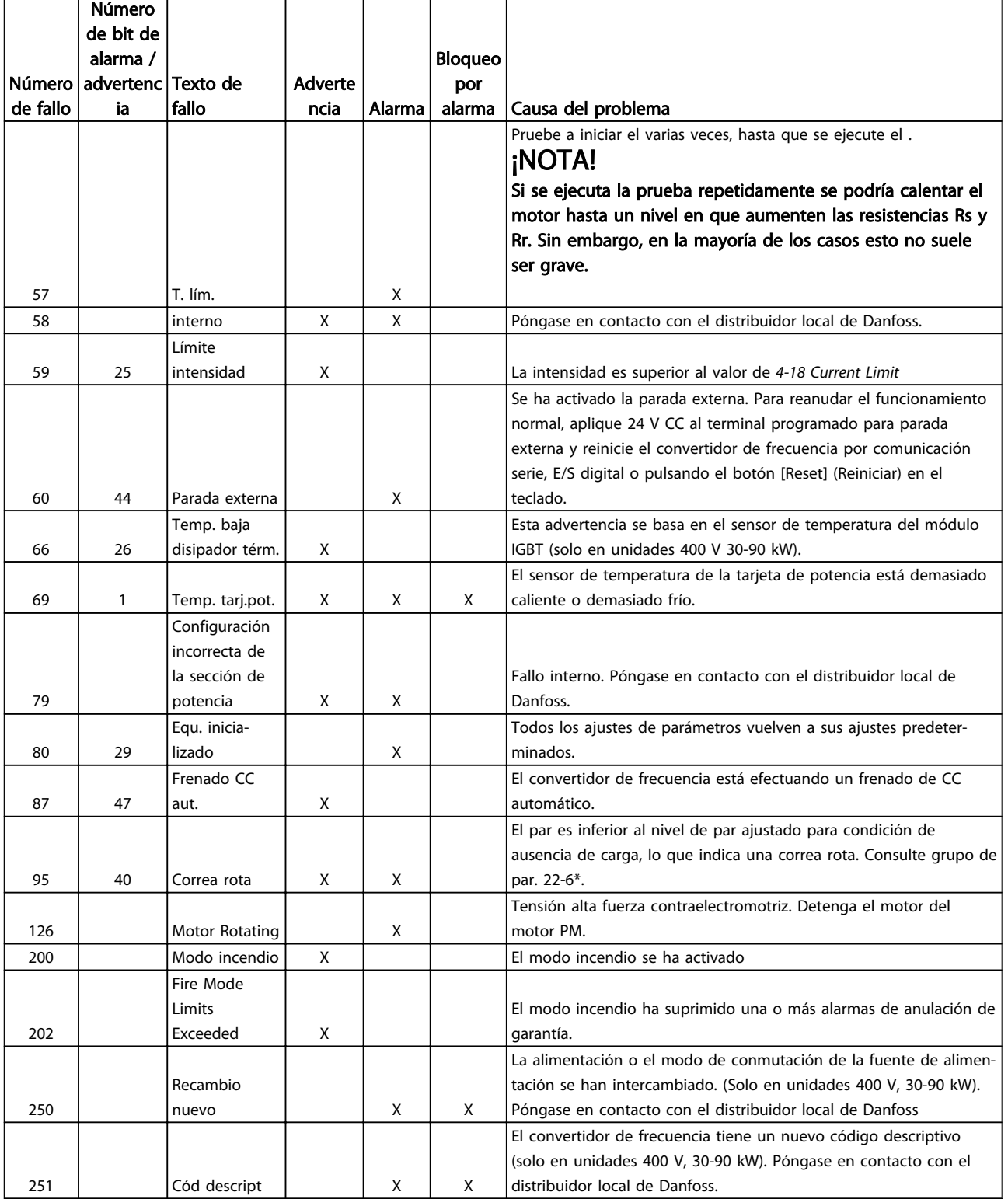

Tabla 1.29

Danfoss

# <span id="page-36-0"></span>1.7 Especificaciones generales

# 1.7.1 Alimentación de red  $3 \times 200$ -240 V CA

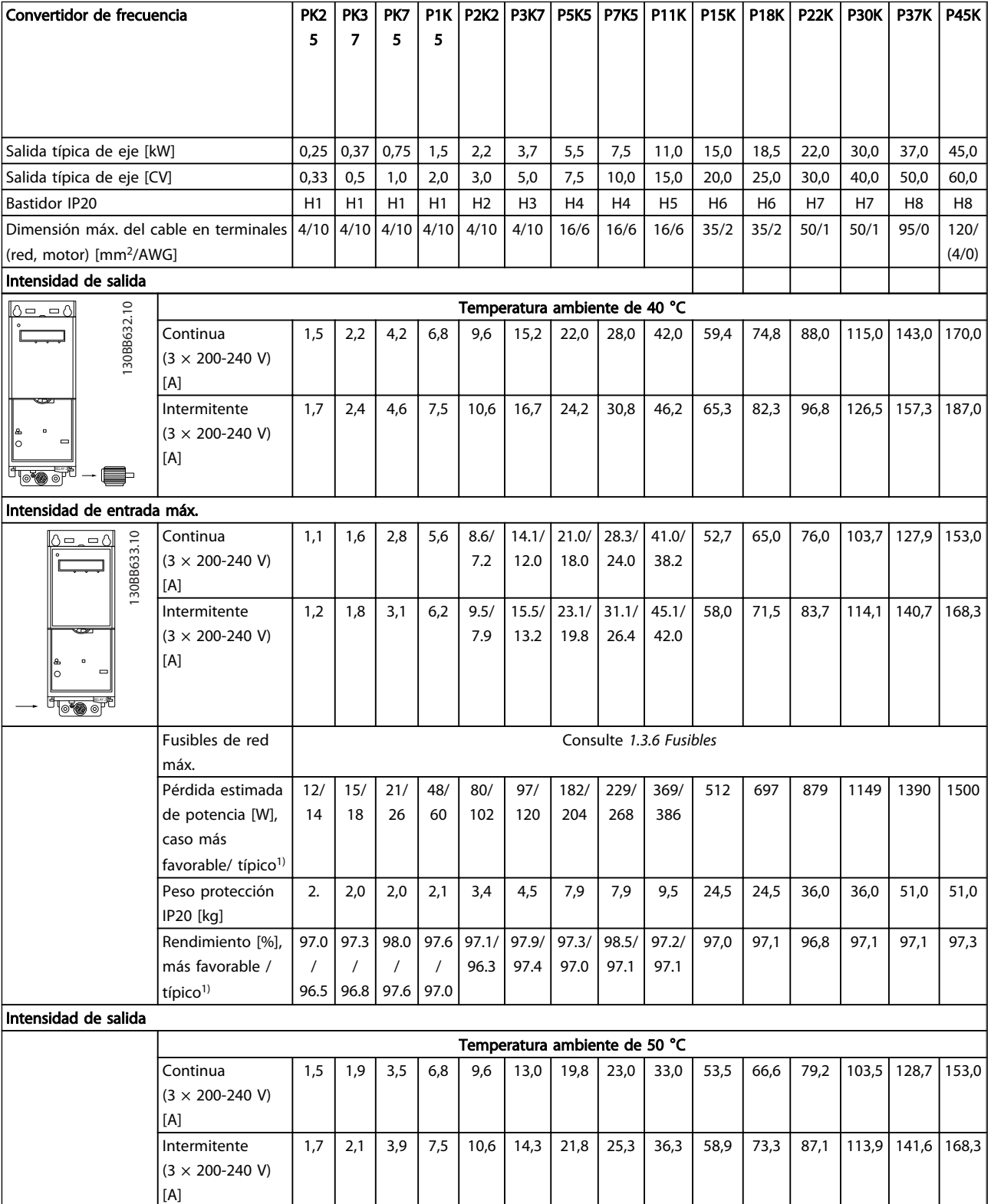

### Tabla 1.30

*1) En condiciones de carga nominal*

# <span id="page-37-0"></span>1.7.2 Alimentación de red 3 x 380-480 V CA

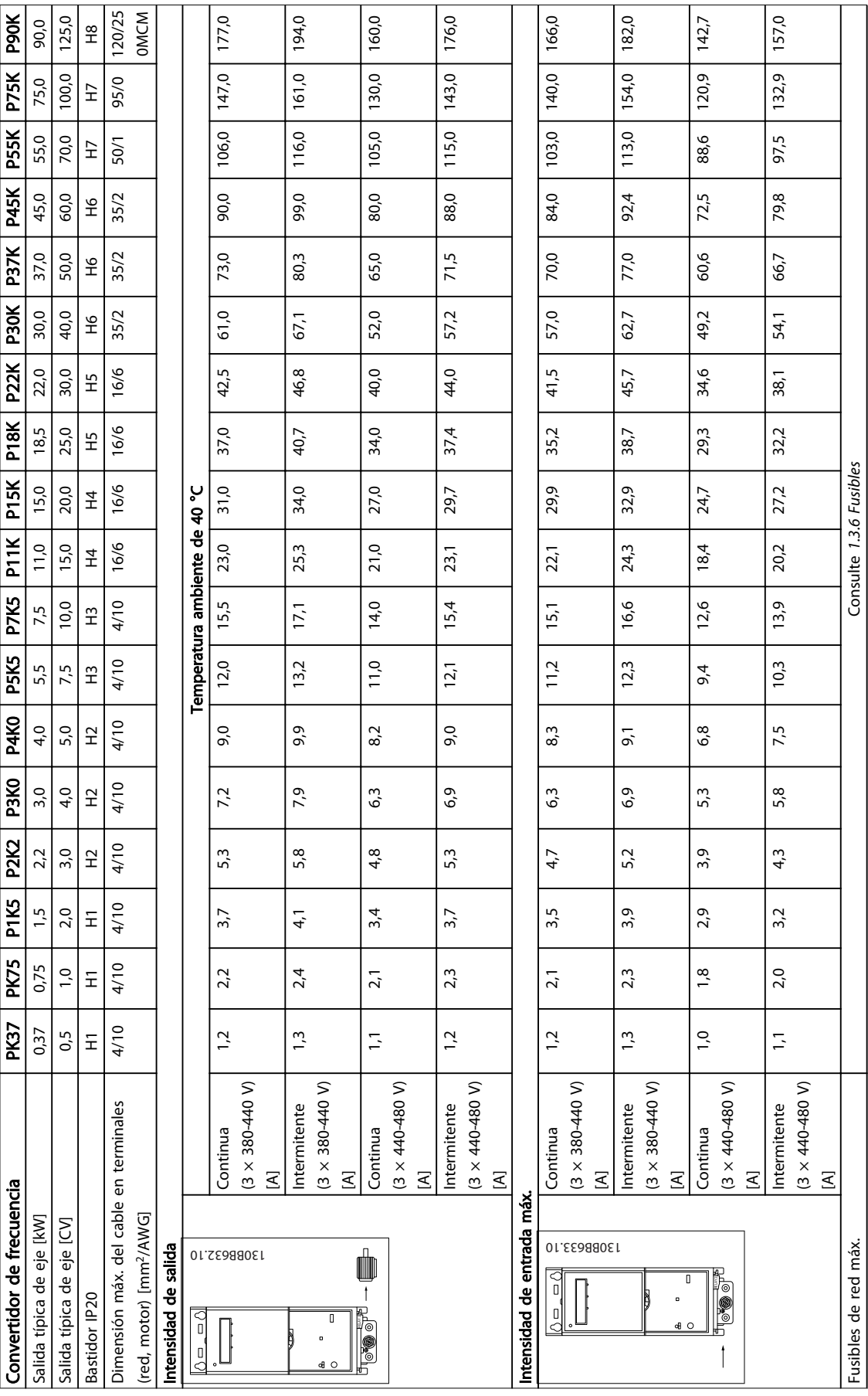

Tabla 1.31

1 1

# Guía rápida Guía rápida del convertidor de frecuencia VLT® HVAC Basic

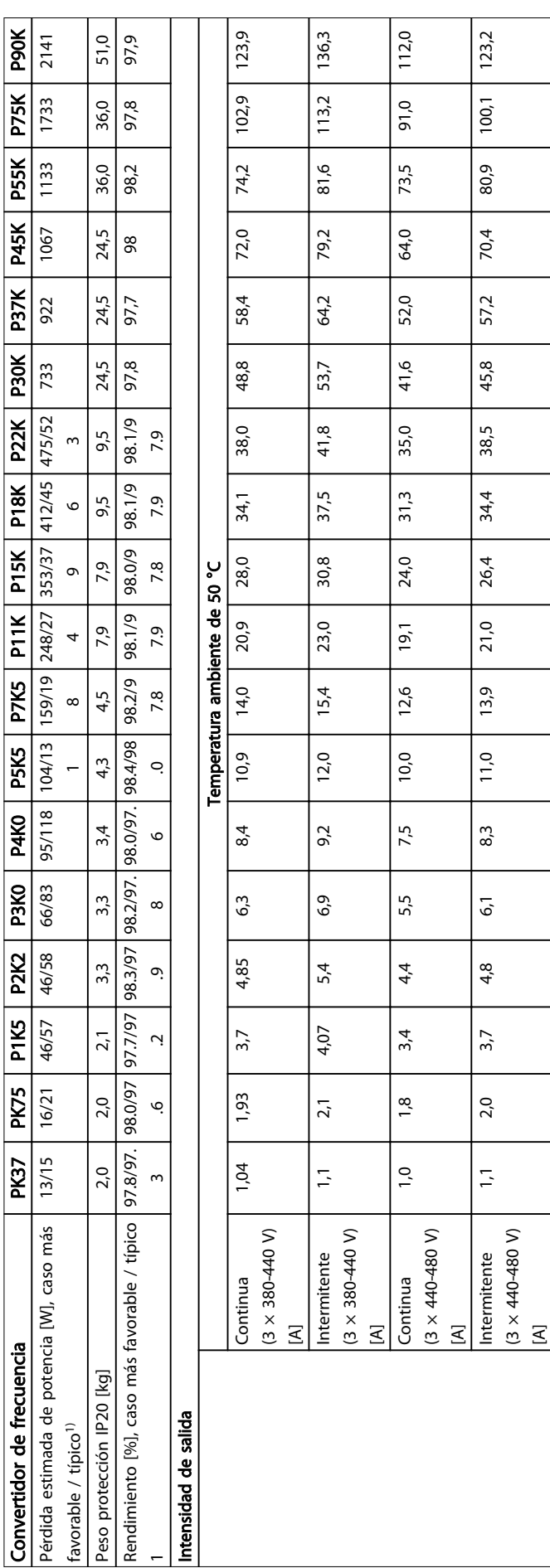

Danfoss

# <span id="page-39-0"></span>1.7.3 Alimentación de red 3 x 380-480 V CA

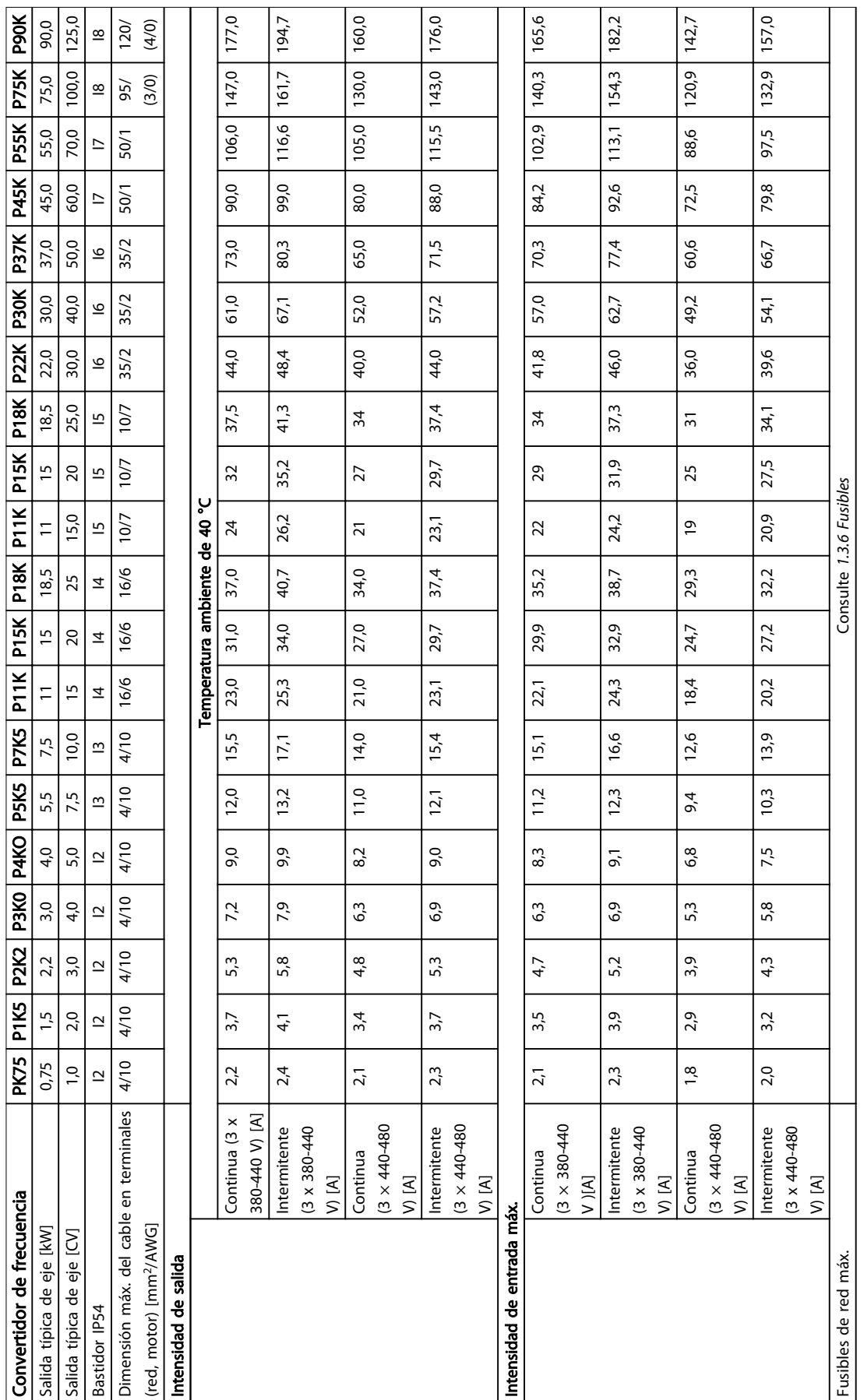

Danfoss

# Guía rápida Guía rápida del convertidor de frecuencia VLT® HVAC Basic

Danfoss

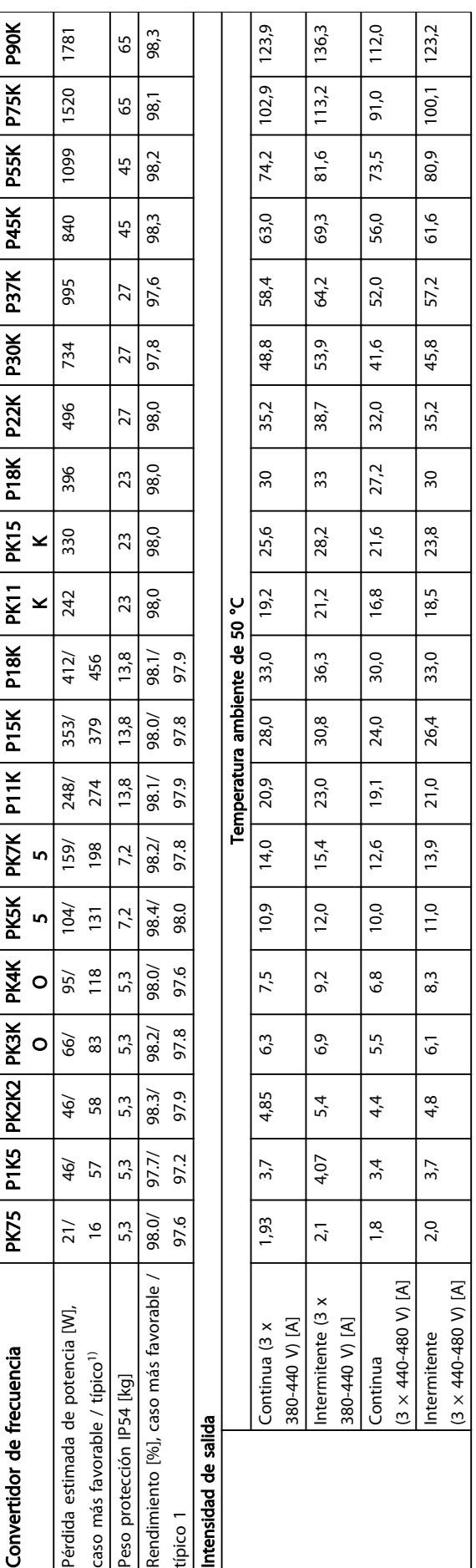

Danfoss

# <span id="page-41-0"></span>1.7.4 Alimentación de red  $3 \times 525$ -600 V CA

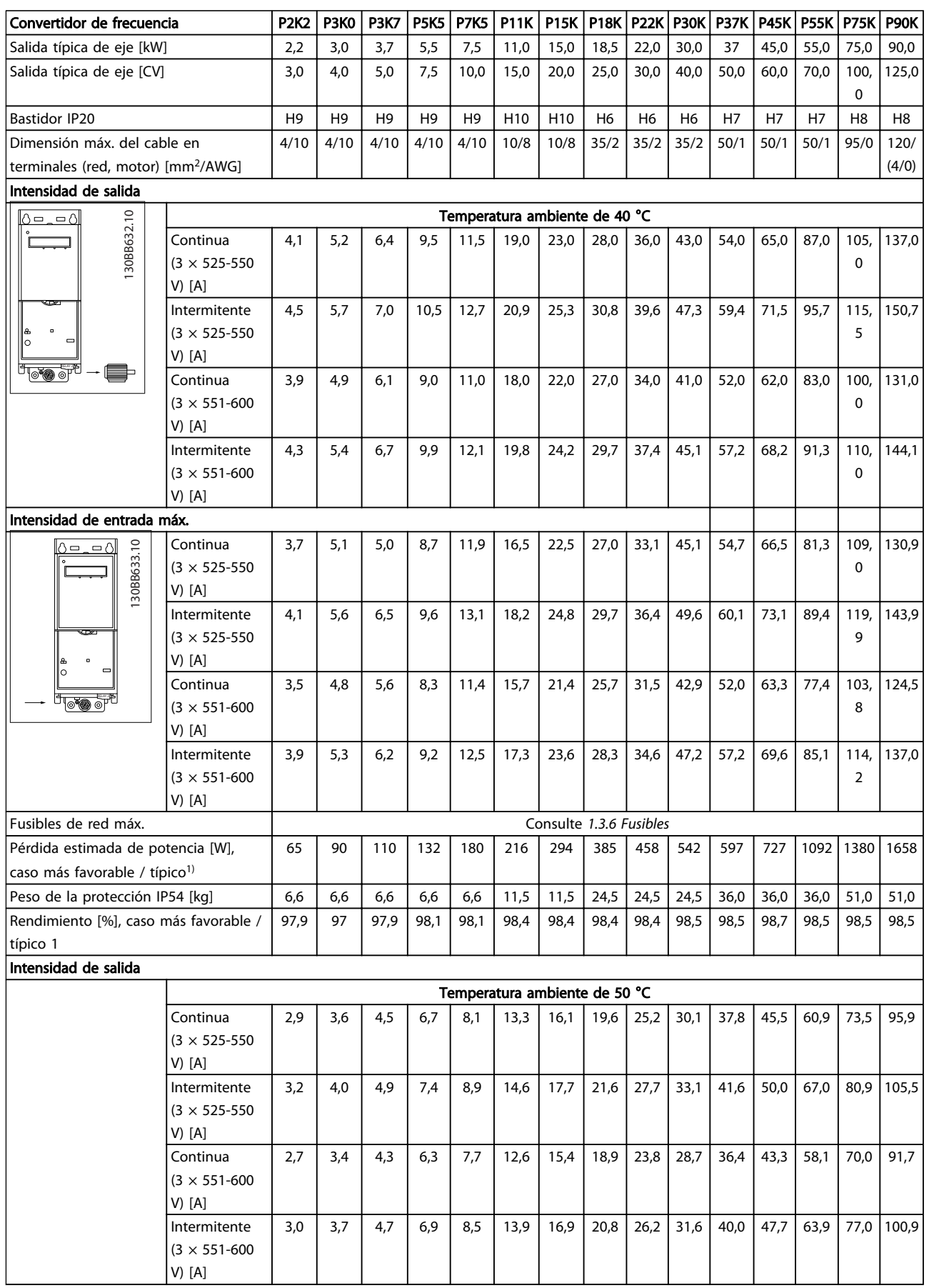

Danfoss

# <span id="page-42-0"></span>1 1

# 1.7.5 Resultados de las pruebas de CEM

Los siguientes resultados de las pruebas se obtuvieron utilizando un sistema con un convertidor de frecuencia, un cable de control apantallado y un cuadro de control con potenciómetro, así como un cable de motor apantallado.

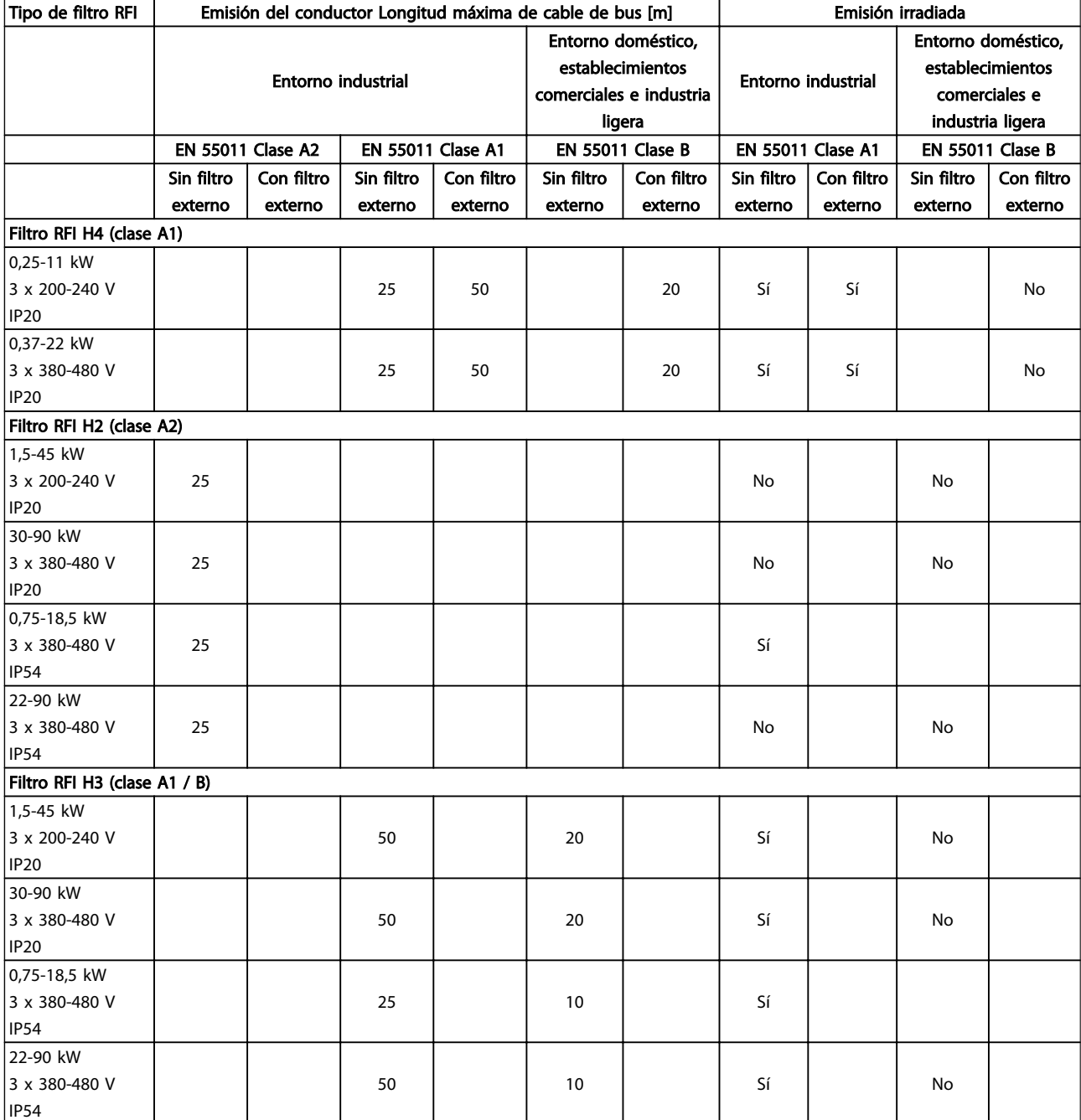

#### Guía rápida Guía rápida del convertidor de frecuencia VLT® HVAC Basic

Protección y funciones

- Protección termoelectrónica del motor contra sobrecarga.
- El control de la temperatura del disipador garantiza la desconexión del convertidor de frecuencia en caso de sobretemperatura.
- El convertidor de frecuencia está protegido frente a cortocircuitos entre los terminales U, V y W del motor.
- Si falta una fase del motor, el convertidor de frecuencia se desconectará y generará una alarma.
- Si falta una fase de red, el convertidor de frecuencia se desconectará o emitirá una advertencia (en función de la carga).
- El control de la tensión del circuito intermedio garantiza la desconexión del convertidor de frecuencia si la tensión del circuito intermedio es demasiado alta o baja.
- El convertidor de frecuencia está protegido contra fallos de conexión a tierra en los terminales U, V y W del motor.

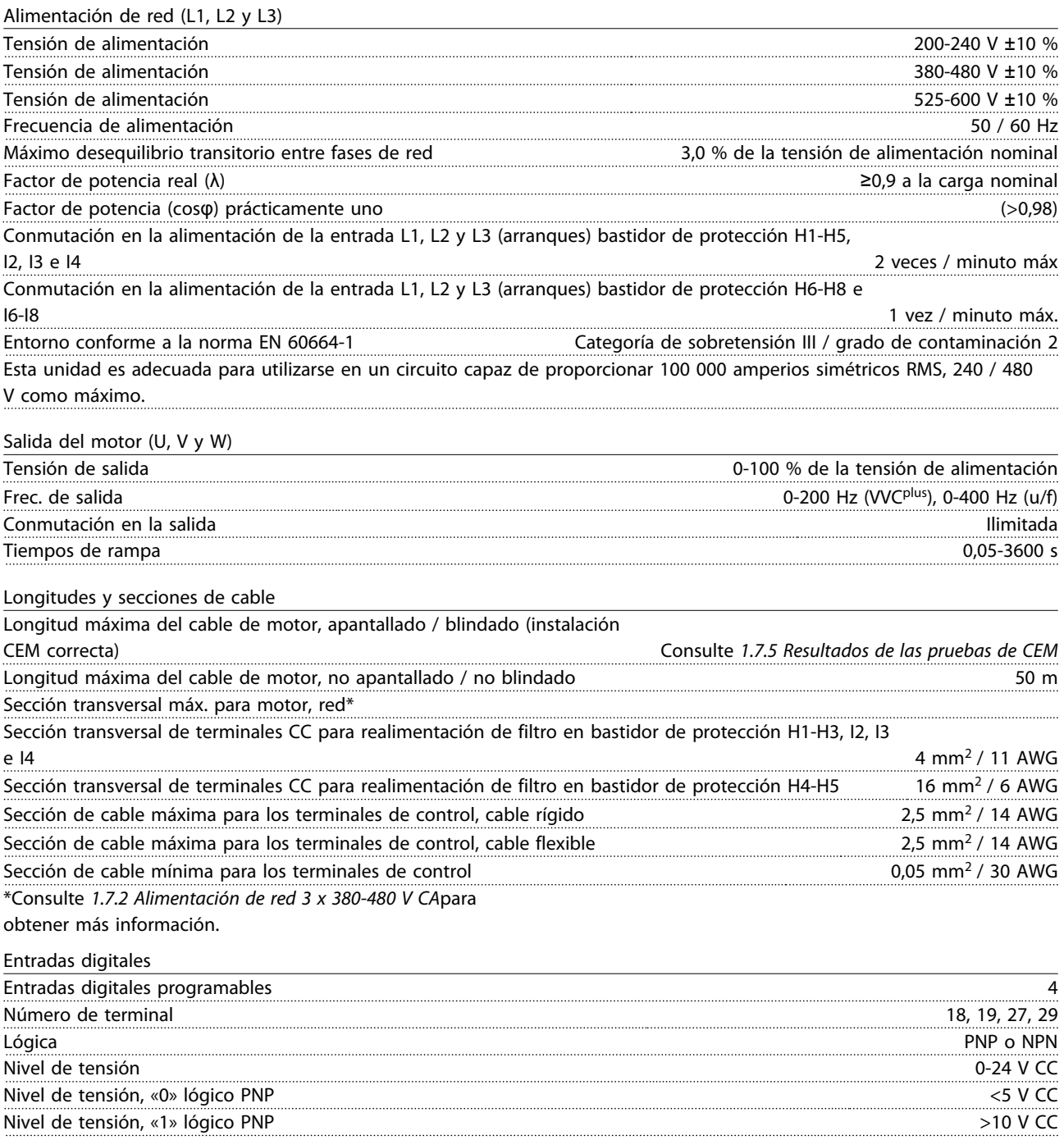

# Danfoss

1 1

# Guía rápida Guía rápida del convertidor de frecuencia VLT® HVAC Basic

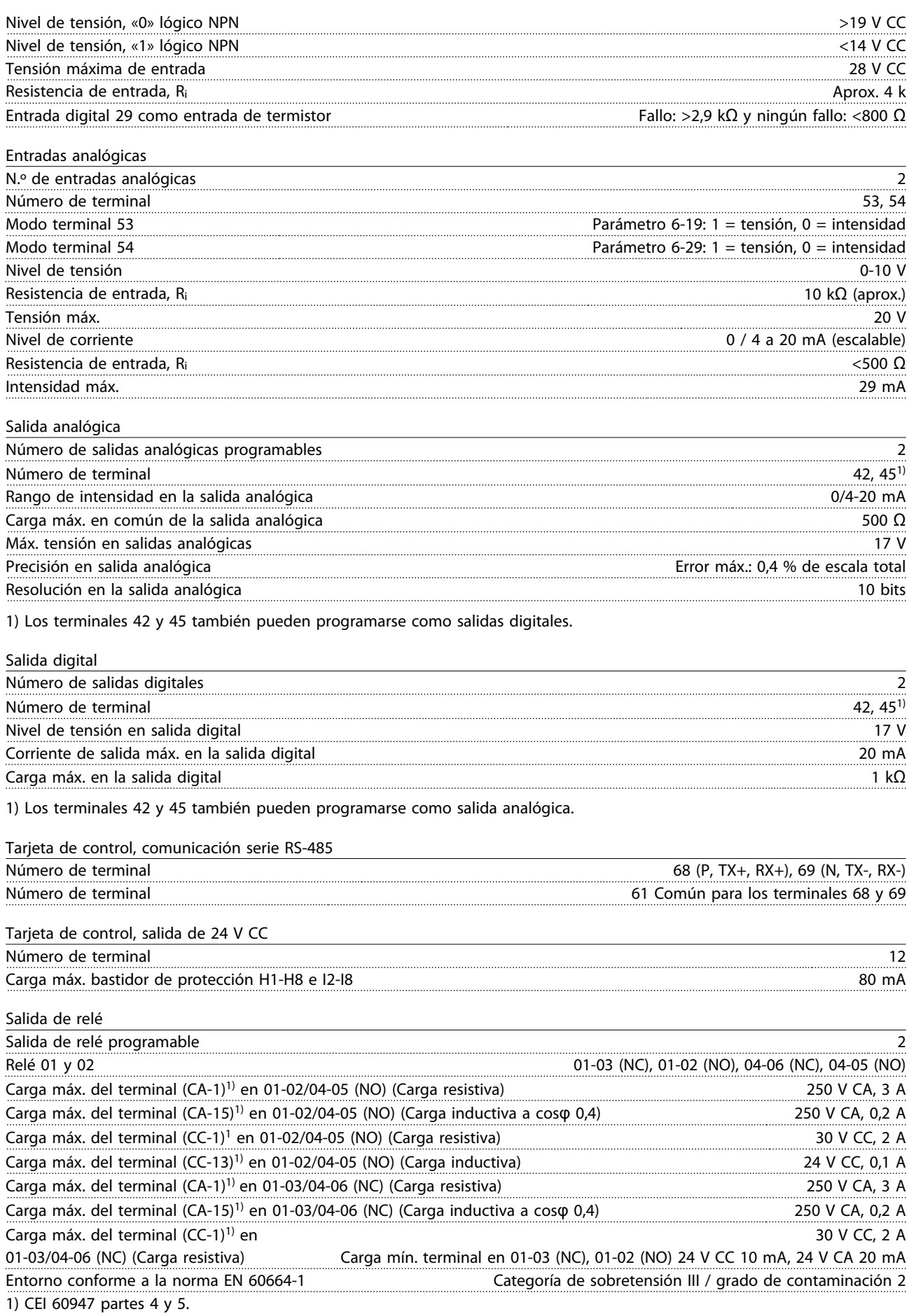

Encontrará información sobre MCT 10 en: *www.danfoss.com/BusinessAreas/DrivesSolutions/ fc101driveupdates*

salida máxima. Reduzca la salida un 1 % por cada 100 m de altitud por encima de 1000 m o reduzca la temperatura

frecuencia VLT® HVAC Basic FC 101

Para más opciones, consulte la Guía de Diseño *VLT*® *HVAC*

ambiente máxima 1 ° cada 200 m.

1.10 Soporte MCT 10

*Basic MG18C*.

1.9 Opciones para Convertidor de

# <span id="page-45-0"></span>Guía rápida Guía rápida del convertidor de frecuencia VLT® HVAC Basic

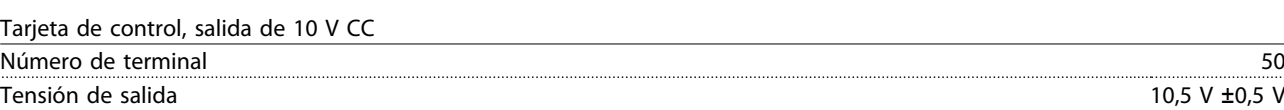

Carga máx. 25 mA

Todas las entradas, salidas, circuitos, alimentaciones de CC y contactos de relé están aisladas galvánicamente de la tensión de alimentación (PELV) y de otros terminales de alta tensión.

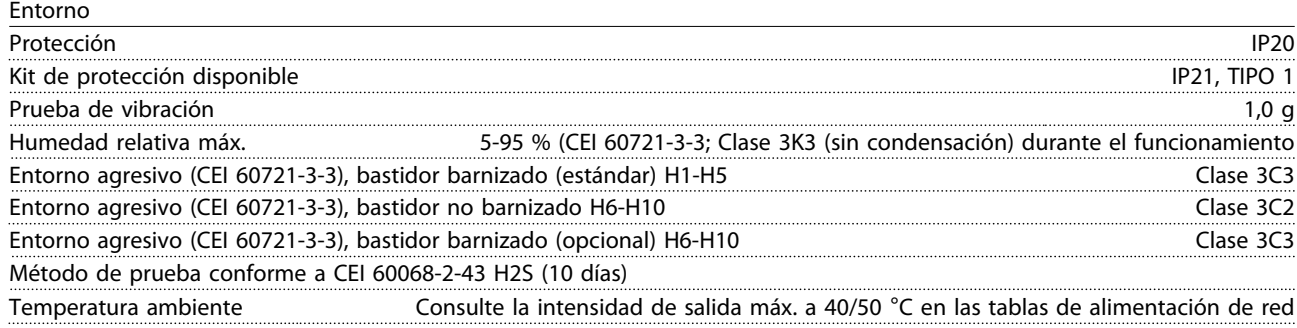

Consulte *1.7.6 Entorno* para conocer la reducción de potencia por temperatura ambiente alta.

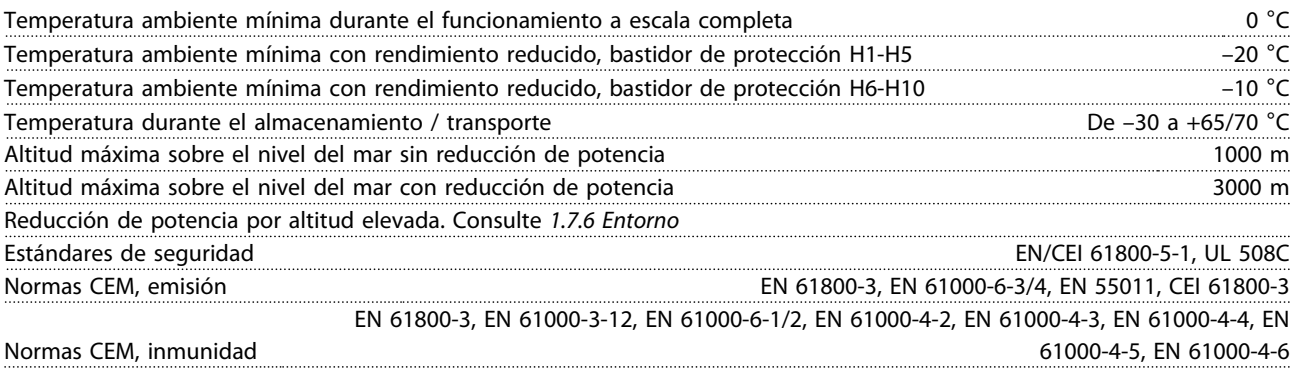

### 1.8 Condiciones especiales

### 1.8.1 Reducción de potencia en función de la temperatura ambiente y frecuencia de conmutación

La temperatura ambiente medida durante 24 horas debe ser al menos 5 °C inferior a la temperatura ambiente máxima. Si el convertidor de frecuencia se utiliza a temperatura ambiente elevada, debe reducirse la intensidad de salida constante. Para la curva de reducción de potencia, consulte la Guía de Diseño *VLT*® *HVAC Basic MG18C*.

### 1.8.2 Reducción de potencia debido a la baja presión atmosférica

La capacidad de refrigeración del aire disminuye al disminuir la presión atmosférica. Para altitudes superiores a 2000 m, póngase en contacto con Danfoss en relación con PELV. Por debajo de 1000 m de altitud no es necesaria ninguna reducción, pero por encima de los 1000 m debe reducirse la temperatura ambiente o la intensidad de

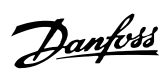

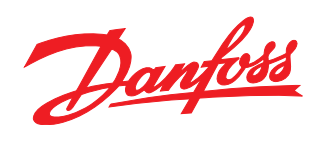

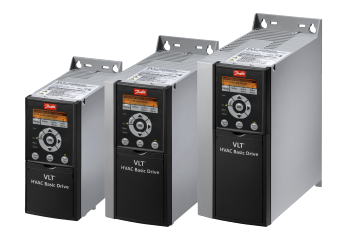

# www.danfoss.com/drives

Danfoss no acepta ninguna responsabilidad por posibles errores que pudieran aparecer en sus catálogos, folletos o cualquier otro material impreso, reservándose el derecho de alterar sus<br>productos sin previo aviso, incluyén

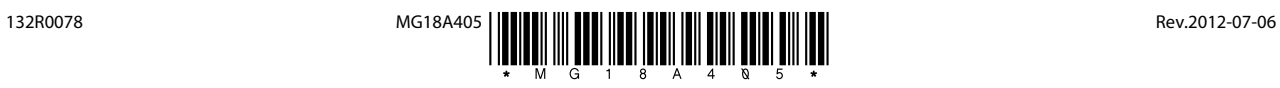